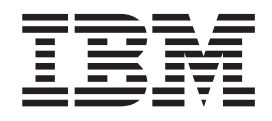

IBM Cúram Social Program Management

# Guia do Cúram Outcome Management

*Versão 6.0.5*

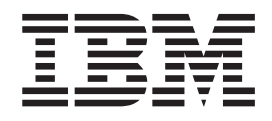

IBM Cúram Social Program Management

# Guia do Cúram Outcome Management

*Versão 6.0.5*

**Nota**

Antes de usar essas informações e o produto suportado por elas, leia as informações em ["Avisos" na página 43](#page-52-0)

#### **Revisado em: Maio de 2013**

Esta edição se aplica ao IBM Cúram Social Program Management v6.0 5 e a todas as liberações subsequentes até que seja indicado de outra maneira em novas edições.

Materiais Licenciados - Propriedade da IBM.

#### **© Copyright IBM Corporation 2012, 2013.**

© Cúram Software Limited. 2011. Todos os direitos reservados.

# **Índice**

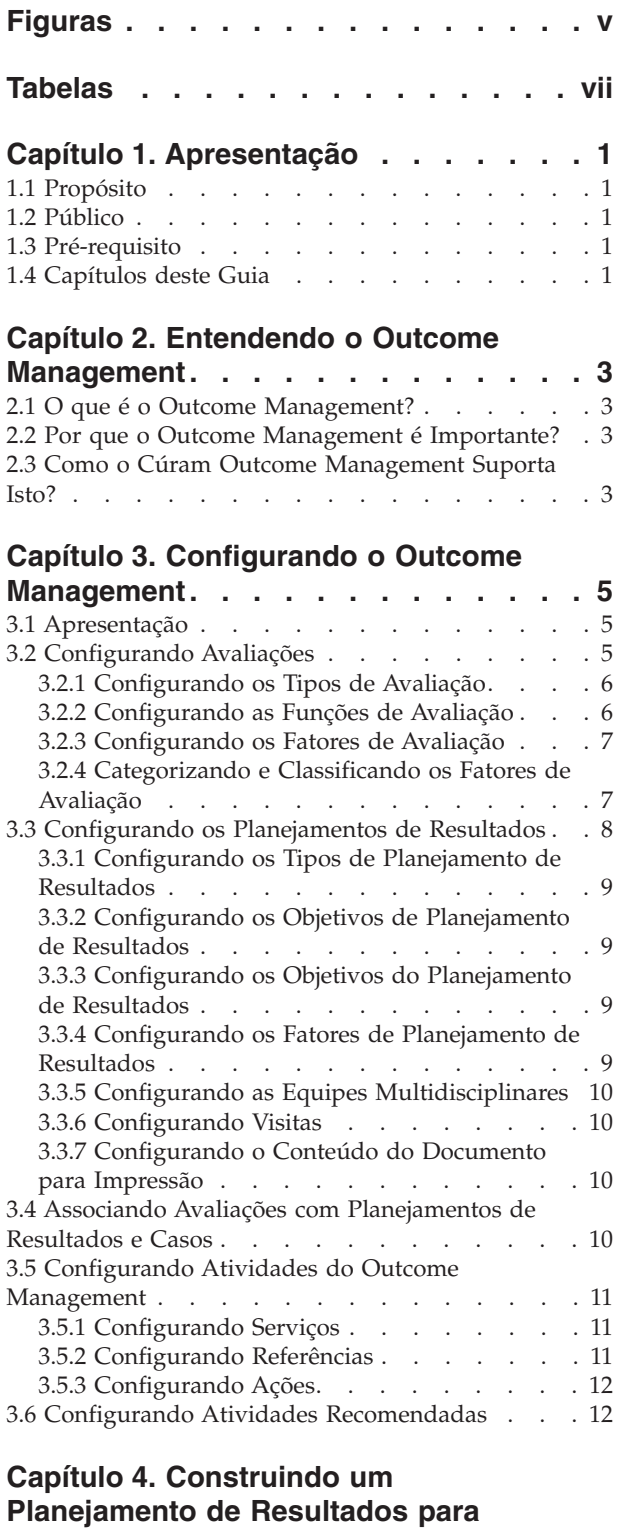

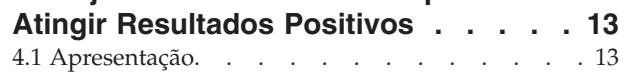

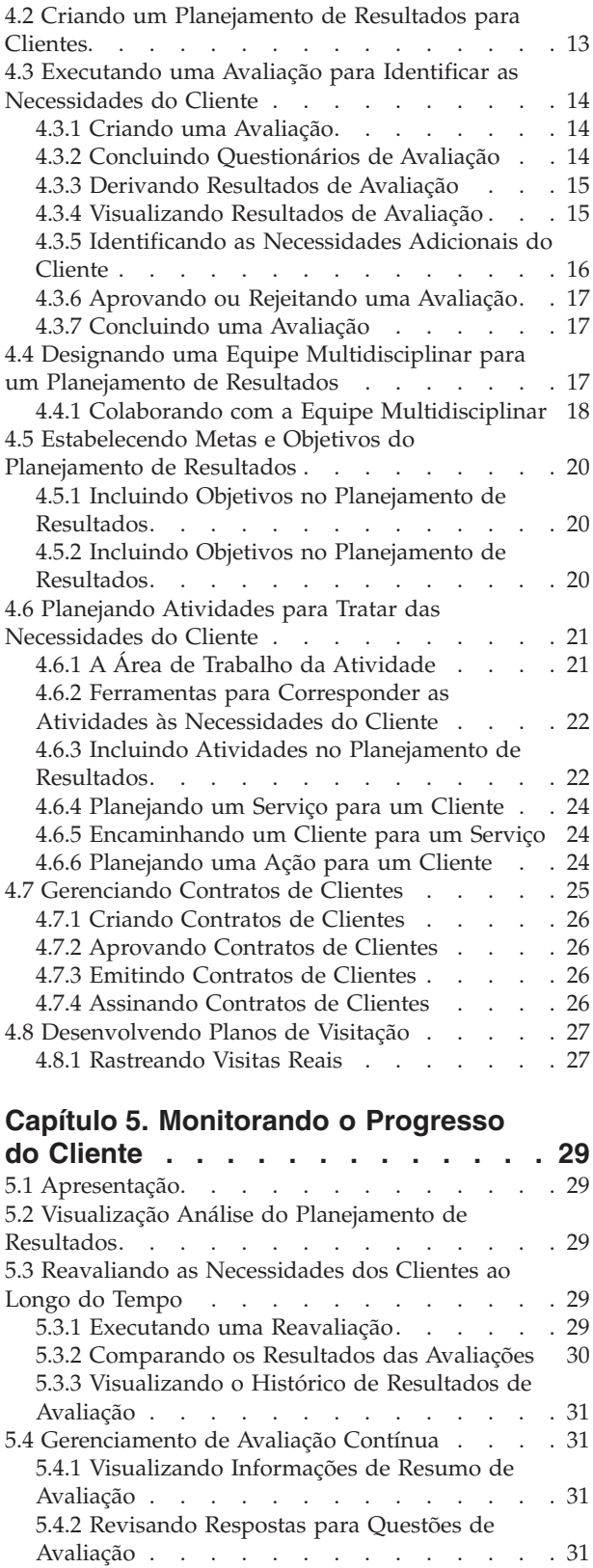

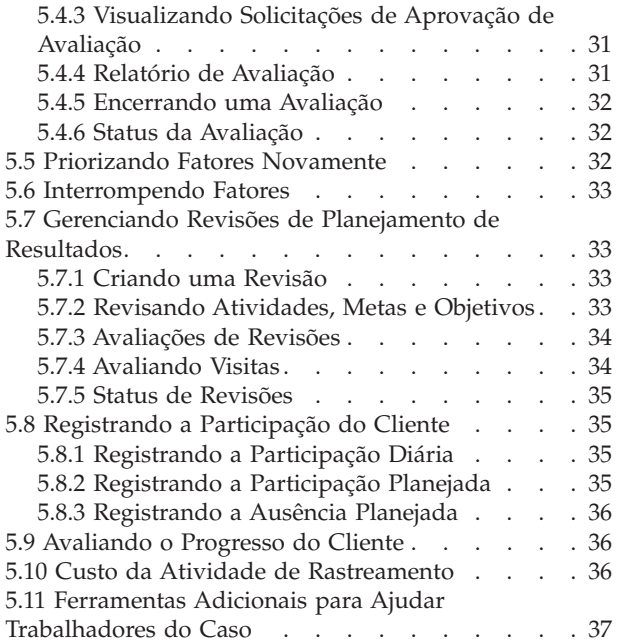

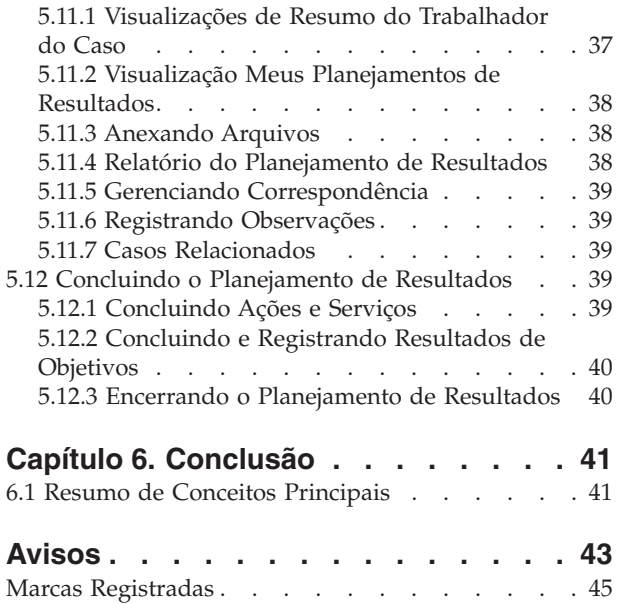

# <span id="page-6-0"></span>**Figuras**

[1. Estrutura da Avaliação](#page-15-0) . . . . . . . . . . [6](#page-15-0)<br>2. Avaliação com Diversas Categorias e [2. Avaliação com Diversas Categorias e](#page-17-0) Classificações . . . . . . . . . . . . 8 [3. Estrutura de Planejamento de Resultados 9](#page-18-0)

# <span id="page-8-0"></span>**Tabelas**

- [1. Compartilhamento de Informações da Equipe](#page-27-0) Multidisciplinar . . . . . . . . . . 18
- [2. Funcionalidade de Colaboração em um](#page-28-0) [Planejamento de Resultados](#page-28-0) . . . . . . [19](#page-28-0)
- [3. Informações de Atividade Comum](#page-32-0) . . . . . [23](#page-32-0)<br>4. Status de Processamento de Avaliação. . . . 32 [4. Status de Processamento de Avaliação. . . . 32](#page-41-0)<br>5. Status da Revisão . . . . . . . . . . . 35 Status da Revisão [. . . . . . . . . . 35](#page-44-0)

## <span id="page-10-0"></span>**Capítulo 1. Apresentação**

### **1.1 Propósito**

O propósito deste guia é fornecer uma visão geral do Cúram Outcome Management. Após ler este guia, o leitor deverá ter um entendimento básico de como o gerenciamento de resultados é usado para identificar e discutir as necessidades do cliente para ajudar a atingir os resultados positivos do cliente.

Para entender melhor esses conceitos, o guia deve ser lido integralmente. O guia não se destina a ser usado como um treinamento ou guia do usuário.

### **1.2 Público**

Este guia é destinado a qualquer leitor interessado em entender os conceitos de negócios do Cúram Outcome Management. Os leitores não requerem conhecimento do aplicativo.

### **1.3 Pré-requisito**

Supõe-se que o leitor seja familiarizado com os conceitos básicos de Gerenciamento de Empresa Social. Em particular, presume-se com o que o leitor esteja familiarizado, como a agência planeja e entrega serviços aos clientes. Para entender melhor os tópicos cobertos neste guia, sugere-se que o leitor tenha lido anteriormente o Guia do Cúram Provider Management Business e o Guia do Cúram Integrated Case Management .

#### **1.4 Capítulos deste Guia**

A lista a seguir descreve os capítulos dentro deste guia:

#### **Entendendo o Outcome Management**

Este capítulo fornece uma visão geral sobre o que é gerenciamento de resultados e por que ele é importante. Também descreve como o Cúram Outcome Management suporta os requisitos de gerenciamento de resultados.

#### **Configuração do Outcome Management**

Este capítulo fornece uma visão geral sobre os aspectos do gerenciamento de resultados que são configurados como parte do aplicativo de administração.

#### **Construindo um Planejamento de Resultados para Atingir Resultados Positivos**

Este capítulo fornece informações sobre como criar e construir um planejamento de resultados para identificar e discutir as necessidades do cliente. Isso inclui a execução de uma avaliação para identificar necessidades, a inclusão de uma equipe multidisciplinar em um planejamento de resultados para permitir a colaboração entre o trabalhador do caso e os especialistas dentro e fora da agência, a definição de objetivos e a adição de atividades para discutir as necessidades dos clientes. Este capítulo também descreve a criação de contratos formais entre o(s) cliente(s) e a agência para participar das atividades descritas no planejamento de resultados.

#### **Monitorando o Progresso do Cliente**

Este capítulo descreve como um progresso de clientes pode ser monitorado usando reavaliações, revisões e o registro do progresso.

# <span id="page-12-0"></span>**Capítulo 2. Entendendo o Outcome Management**

## **2.1 O que é o Outcome Management?**

Outcome Management é uma abordagem centrada no cliente para a entrega de serviço que se focaliza nos resultados que um cliente está tentando atingir, em vez de se focalizar apenas nos serviços disponíveis. Uma abordagem colaborativa é encorajada, o que permite que as agências utilizem o conhecimento das pessoas dentro da agência e fora dela. As abordagens tradicionais significavam que os clientes não recebiam a ajuda certa no tempo certo e, portanto, elas permaneciam dependentes da agência por um tempo mais longo. Além disso, as agências trabalham em silos e podem não ter sempre o conhecimento necessário para identificar precisamente as necessidades dos clientes. Por exemplo, perguntando aos pais quem não possui carteiras de motorista e/ou se mora em áreas rurais para participar das aulas de apoio parental; não permitindo o tempo adequado para que um pai conclua o tratamento de abuso de substância antes de ser inserido no local de trabalho; solicitando aos pais que participem de aulas de apoio parental quando a falta de habitação ou de transporte for o problema real.

O gerenciamento de resultados será mais bem-sucedido, se o planejamento for executado de uma maneira colaborativa com resultado final em mente. O planejamento é iniciado com um entendimento evidente das necessidades de um cliente e as mudanças específicas buscadas pelos clientes. Isso permitirá que o planejador identifique as etapas ou objetivos críticos que os clientes precisam adotar para atingir a mudanças específicas no comportamento, conhecimento, qualificações, condição ou status.

O gerenciamento de resultados focaliza-se e controla o progresso de um cliente ao longo do tempo e examina a efetividade da entrega de serviço através da realização dos sucessos/mudanças do cliente como resultados. É um modelo centrado no cliente, que coloca as necessidades dos clientes em primeiro lugar.

### **2.2 Por que o Outcome Management é Importante?**

O objetivo do gerenciamento de resultados é permitir que uma agência atinja melhores resultados de clientes identificando suas reais necessidades e tratando dessas necessidades com a entrega de serviço apropriado. Isso, por sua vez, leva às reduções de custo da agência, pois os clientes podem não ser mais dependentes da agência para obter suporte. O Outcome Management também permite que uma agência se concentre nos resultados que a organização está tentando atingir, por exemplo, o número de clientes que atingem a Autossuficiência, é aumentar em 15 por cento no próximo ano. A habilidade da agência em falar clara e simplesmente os resultados dos clientes e permitir que a agência gere potencialmente fundos adicionais, se necessário.

### **2.3 Como o Cúram Outcome Management Suporta Isto?**

O Cúram Outcome Management fornece uma abordagem estruturada para atingir resultados positivos dos clientes. Ele fornece as ferramentas necessárias para identificar as necessidades dos clientes, planejar atividades para tratar dessas necessidades e monitorar o progresso dos clientes ao longo do tempo para assegurar que essas necessidades estejam sendo atendidas. Todos os aspectos do gerenciamento de resultados podem ser gerenciados dentro do planejamento de resultados. Isto inclui:

- v A habilidade para configurar e executar os tipos diferentes de avaliações para identificar a causa raiz dos problemas e necessidades do cliente. Por exemplo, as avaliações de forças e necessidades do assistente médico, as avaliações de autossuficiência e as avaliações de segurança.
- v A designação de uma equipe multidisciplinar e a provisão de ferramentas de colaboração, como comitês de discussão e suporte para planejar reuniões e registrar atas de reunião que permitem que as

pessoas trabalhem coletivamente para ajudar os clientes. Um modelo de governança, que permite o compartilhamento de determinadas informações com um membro da equipe multidisciplinar por meio do MDT Portal, é fornecido.

- v Com base nas necessidades identificadas, as metas e objetivos podem ser definidas para um cliente que ajudará o cliente a se focalizar nos resultados positivos durante o processo de planejamento.
- v As atividades podem ser incluídas no planejamento de resultados para tratar das necessidades identificadas. As recomendações do sistema com base nos resultados da avaliação são fornecidas para ajudar um trabalhador do caso a identificar as atividades mais apropriadas para um cliente.
- v As ferramentas, que permitem que o progresso do cliente seja monitorado regularmente ao longo do tempo para garantir que suas necessidades estejam sendo atendidas executando as reavaliações, revisões e registro do progresso, são fornecidas.
- v A habilidade de melhorar continuamente o plano para ajudar os clientes no trabalho voltado para seus objetivos e o objetivo final do planejamento de resultados.

# <span id="page-14-0"></span>**Capítulo 3. Configurando o Outcome Management**

### **3.1 Apresentação**

Este capítulo fornece uma visão geral dos elementos principais do Outcome Management que são configurados como parte da administração do aplicativo. O Outcome Management é permitido para a definição de avaliações que são executadas para identificar as necessidades do cliente. Para discutir essas necessidades, os planejamentos de resultados também podem ser definidos, o que permite a identificação de objetivos de clientes, e o planejamento e gerenciamento de atividades que ajudam o cliente a atingir seus objetivos.

O Outcome Management é altamente configurável e de tal forma que uma visão geral de alto nível da configuração de gerenciamento de resultados seja incluída neste capítulo. Para obter detalhes adicionais sobre todas as opções de configuração, consulte o Guia do Cúram Outcome Management Configuration .

### **3.2 Configurando Avaliações**

O Outcome Management permite que as agências definam as avaliações. Depois que as avaliações tiverem sido definidas, poderão ser executadas para identificar e determinar a gravidade das necessidades de um cliente. Existem cinco aspectos principais para configurar uma avaliação:

- v configurando o tipo de avaliação
- configurando funções
- v configurando conjuntos de fatores através dos quais os clientes e seus familiares são avaliados
- v categorizando e classificando fatores de acordo com seus tipos
- v configurando os resultados possíveis que podem ser atingidos quando um fator é avaliado

A figura a seguir mostra um exemplo da estrutura de uma avaliação e as classificações de fatores dentro dessa avaliação. Cada elemento da avaliação é descrito em mais detalhes nesta seção.

<span id="page-15-0"></span>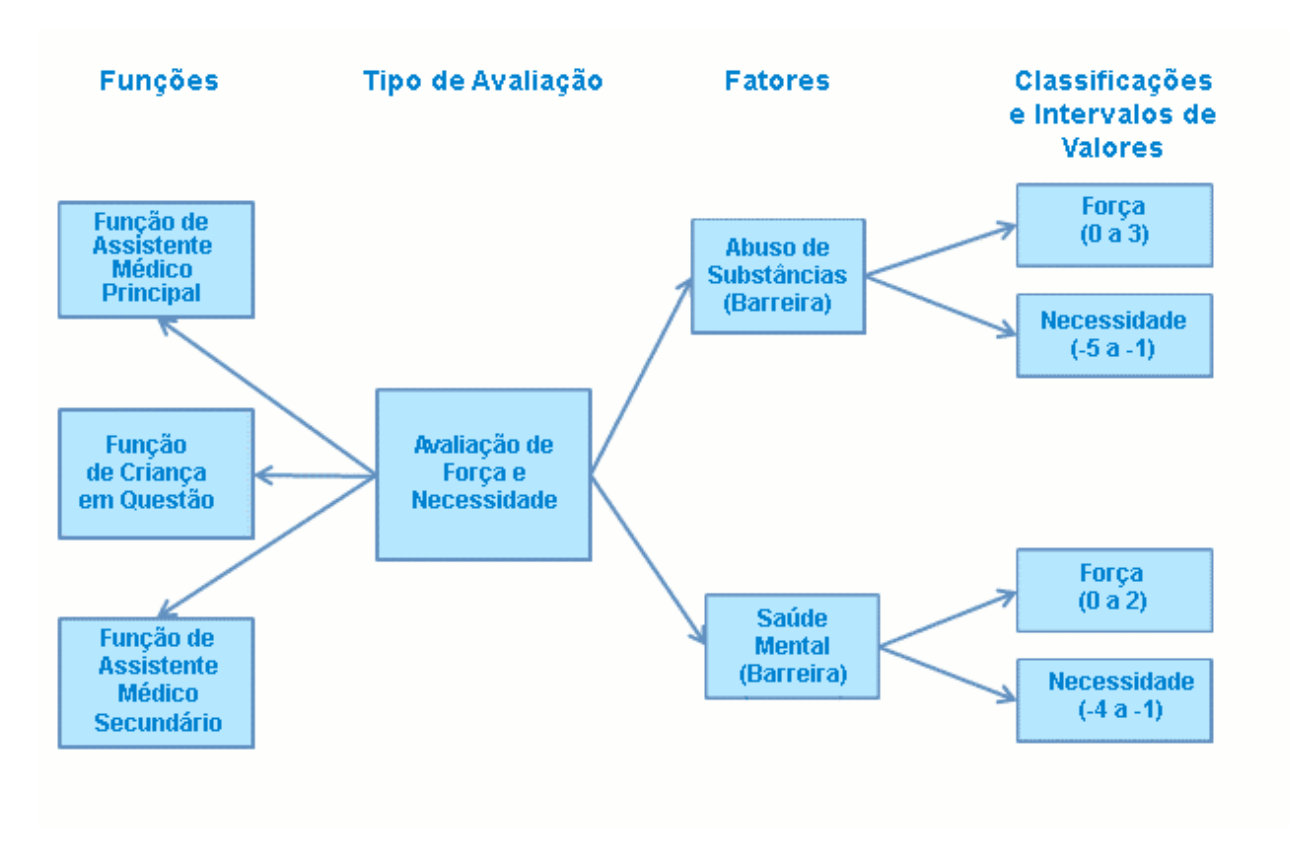

*Figura 1. Estrutura da Avaliação*

### **3.2.1 Configurando os Tipos de Avaliação**

O Outcome Management fornece a habilidade para as agências configurarem e executarem diversos tipos de avaliação para identificar as necessidades do cliente. Uma definição de avaliação é um tipo de avaliação que pode ser usado por uma agência para desenvolver diferentes avaliações, por exemplo, Avaliação de Força e Necessidades do Assistente Médico, Avaliação de Segurança, Avaliação de Força e Necessidades do Filho e Avaliações de Autossuficiência.

Uma definição de configuração, que forma a maneira pela qual dos dados de avaliação são coletados e pela qual os resultados da avaliação são determinados, é especificada para cada definição de avaliação. O Intelligent Evidence Gathering (IEG) é usado para coletar dados na forma de um script de pergunta e o Cúram Decision Assist (CDA) ou um conjunto de regras do Cúram Eligibility (CER) pode ser usado para determinar os resultados da avaliação.

Existem várias outras definições de configuração, como por exemplo, se a configuração de fatores de prioridade for aplicável a uma avaliação, se a avaliação for permitida em várias configurações que controlam o modo como os resultados da avaliação são exibidos. O administrador também pode especificar se a avaliação é usada para avaliar um grupo ou a economia doméstica de clientes ou para avaliar clientes individualmente. Avaliar um grupo de clientes significa que as questões são perguntadas uma vez e se aplicam ao grupo inteiro, e um resultado é exibido para o grupo. Avaliar clientes individualmente significa que as questões são feitas de cada cliente (se houver mais de um cliente sendo avaliado) e um resultado é exibido para cada cliente.

### **3.2.2 Configurando as Funções de Avaliação**

Uma função de avaliação identifica a parte que um cliente desempenha em uma avaliação, por exemplo, uma Avaliação de Força e Necessidades do Assistente Médico possui funções de assistente principal, de

<span id="page-16-0"></span>assistente secundário e da criança em questão. As funções devem ser definidas para uma definição de avaliação e o(s) cliente(s) que satisfaz(em) essas funções deve(m) ser selecionado(s) ao executar(em) uma avaliação.

### **3.2.3 Configurando os Fatores de Avaliação**

As agências podem definir fatores através dos quais os clientes ou os grupos de clientes são avaliados quando um tipo específico de avaliação é executado. As necessidades do cliente são avaliadas usando fatores. Tipicamente, um fator é considerado uma necessidade ou uma barreira. Necessidades são coisas que um cliente ou uma família requer que sejam autossustentáveis, mas atualmente estão em falta. Barreiras são condições que impedem ou dificultam a habilidade de um cliente de obter ou atingir algo. O administrador pode especificar se o fator está envolvido no planejamento e não apenas usado para registrar resultados, para que os objetivos e as atividades possam ser associados ao fator. Os exemplos de fatores de avaliação incluem abrigo, capacidade de cuidar da prole e abuso de substância. Tipicamente, as agências avaliam clientes e/ou famílias para medir sua situação atual em relação a um ou mais fatores.

### **3.2.4 Categorizando e Classificando os Fatores de Avaliação**

Depois que os fatores de avaliação aplicáveis a uma avaliação forem definidos, eles serão categorizados. Pelo menos uma categoria deve ser especificada para uma definição de avaliação. Os exemplos de categorias de avaliação incluem necessidade e barreira. Categorizar os fatores de avaliação agrupa efetivamente os fatores aplicáveis à avaliação pelo tipo. Cada categoria de avaliação define os tipos de fatores aplicáveis a uma avaliação. Por exemplo, fatores de habitação, educação e abrigo podem ser fatores do tipo "necessidade". Abuso de substância e violência doméstica podem ser considerados fatores do tipo "barreira". Uma avaliação pode consistir em fatores de necessidade e fatores de barreira.

Os fatores são categorizados para se distinguirem entre os diferentes tipos de fatores que são incluídos em cada avaliação e também para definir os resultados que podem ser atingidos por cada cliente ou grupo de clientes quando avaliados para um fator específico. Cada avaliação possui um conjunto de fatores que descrevem os padrões de desempenho aceitáveis ou a faixa de resultados dessa avaliação. Por exemplo, um cliente avaliado para o fator abrigo pode atingir um dos seguintes resultados: em crise, em risco, estável ou autossuficiente. A faixa de resultados é usada para medir a atuação do cliente ou do grupo nesse fator. A faixa de resultados que podem ser atingidos para cada fator avaliado, é definida na administração do aplicativo como classificações.

Os fatores de barreira podem ser classificados de maneira diferente para os fatores de necessidade. Por exemplo, um cliente que é avaliado para o fator de necessidade de habitação pode ser classificado como protegido, em andamento, engajado e vulnerável, considerando que um cliente avaliado para um fator de barreira de abuso de substância pode ser classificado como necessidade e força.

As classificações devem ser especificadas para cada categoria. Todos os fatores devem estar em uma categoria específica e todas as classificações definidas para essa categoria são aplicáveis a todos os fatores pertencentes a ela. Portanto, no nível de fator não é possível inserir classificações diferentes.

No entanto, um administrador pode aplicar faixas diferentes a cada classificação através de fatores diferentes. Por exemplo, abuso de substância (barreira) pode ser classificado como necessidade (-5 a -1) e força (0 a 3). Saúde mental (barreira) pode ser classificada como necessidade (-4 a -1) e força (0 a 2), ou seja, faixas diferentes podem ser aplicadas a cada classificação de um fator.

A figura a seguir mostra um exemplo da estrutura de uma avaliação e a categorização e as classificações de fatores dentro dessa avaliação.

<span id="page-17-0"></span>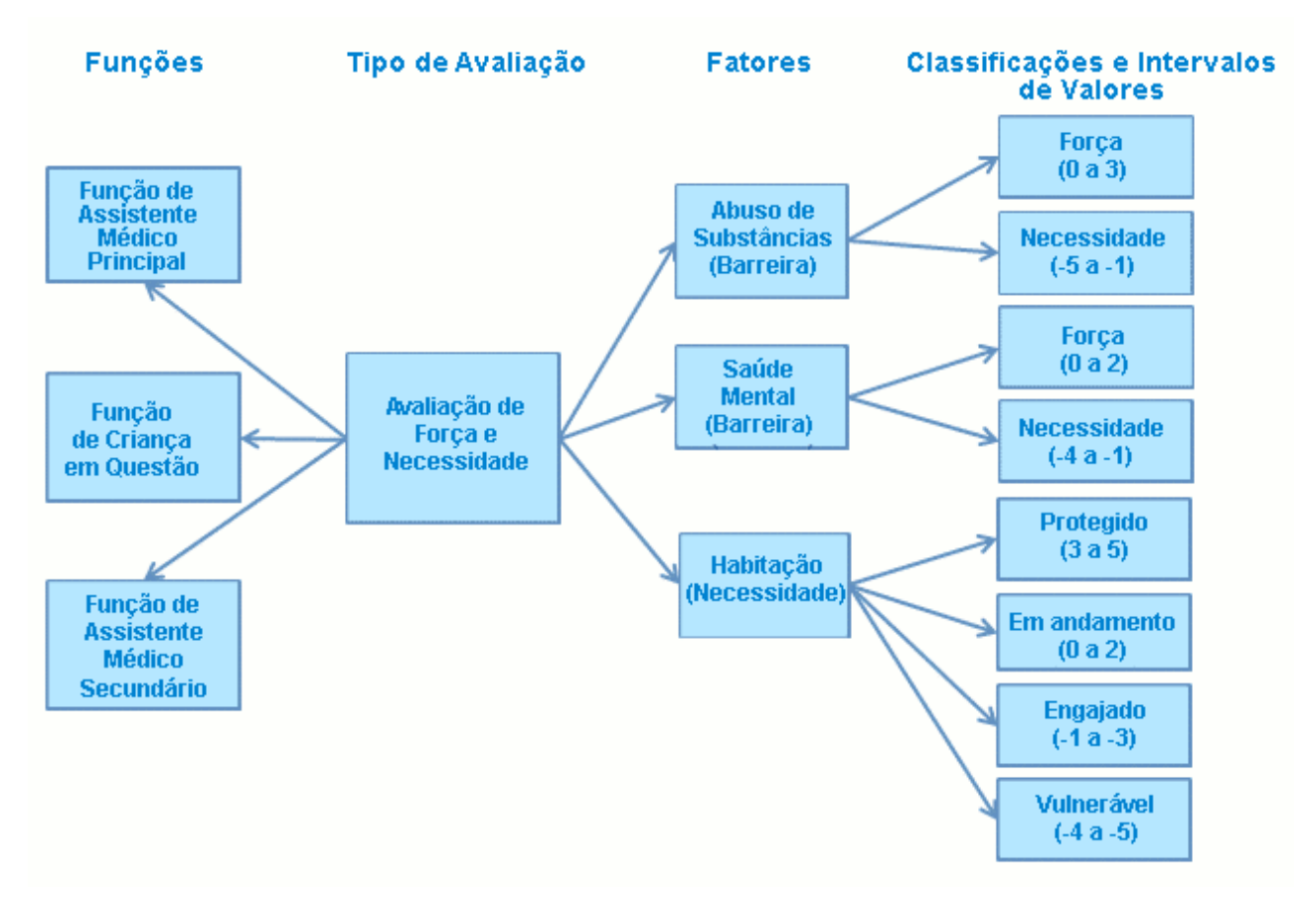

*Figura 2. Avaliação com Diversas Categorias e Classificações*

Se algumas das classificações associadas à categoria não forem aplicáveis a um fator, o administrador não deverá especificar as faixas dessa classificação, para que não sejam exibidas em nenhum resultado da avaliação.

### **3.3 Configurando os Planejamentos de Resultados**

O Outcome Management permite que as agências definam tipos diferentes de planejamentos de resultados. Depois que os planejamentos de resultados tiverem sido definidos, os planejamentos poderão ser criados para identificar e discutir as necessidades do cliente. Existem vários aspectos para configurar um planejamento de resultados:

- configurando os tipos de planejamento de resultados
- v configurando os objetivos de planejamento de resultados
- v configurando os objetivos do planejamento de resultados
- configurando os fatores de planejamento de resultados
- configurando membros e equipes multidisciplinares
- configurando visitas
- v configurando o conteúdo do documento para impressão

A figura a seguir mostra um exemplo da estrutura de um planejamento de resultados. Cada um desses elementos é descrito em mais detalhes nesta seção.

<span id="page-18-0"></span>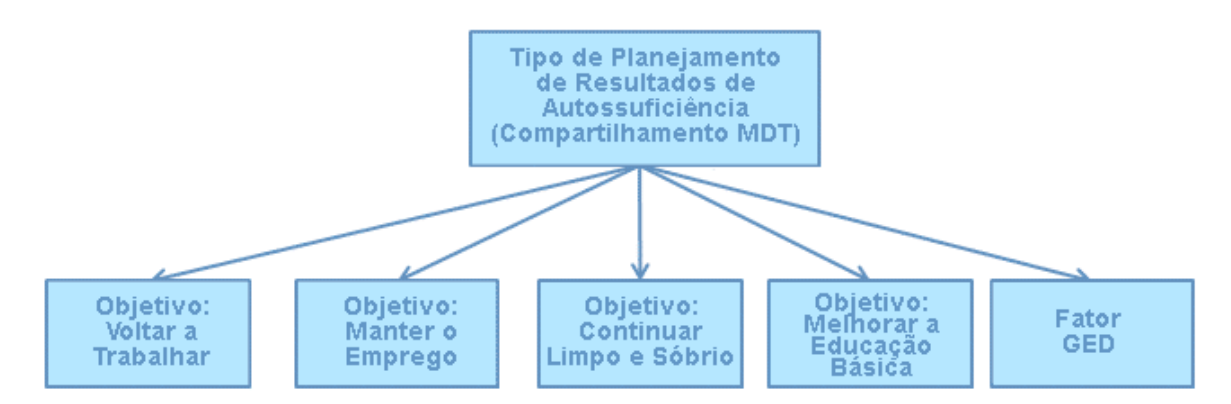

*Figura 3. Estrutura de Planejamento de Resultados*

### **3.3.1 Configurando os Tipos de Planejamento de Resultados**

O Outcome Management fornece a habilidade para as agências configurarem diversos tipos de planejamentos de resultados que podem ser usados para discutir as necessidades do(s) cliente(s). Por exemplo, um plano de Autossuficiência pode ser definido para ajudar um cliente a retornar ao trabalho. Um Plano de Reunificação pode ser definido para reunificar uma família que, por exemplo, foi separada por causa de problemas de abuso de substância no lar.

Cada tipo de planejamento de resultados pode definir seu próprio conjunto de objetivos e fatores, de forma que apenas os objetivos e os fatores apropriados possam ser selecionados quando esse tipo de planejamento de resultados for criado para um cliente. Por exemplo, um objetivo de Retorno ao Trabalho pode ser associado a um planejamento de resultados de Autossuficiência em que, como um objetivo de Retorno ao Lar, seria associado a um Plano de Reunificação.

### **3.3.2 Configurando os Objetivos de Planejamento de Resultados**

Os objetivos podem ser definidos por um administrador e, em seguida, compartilhados através de diversos tipos de planejamentos de resultados. Em seguida, os objetivos podem ser incluídos em um planejamento de resultados por um trabalhador do caso.

Um objetivo geral pode ser especificado para um planejamento de resultados ou pode ser especificado para cada cliente em um planejamento de resultados. Cada planejamento de resultados é criado para ajudar um cliente a atingir um objetivo. Por exemplo, um plano de Autossuficiência é criado para atingir o objetivo de retorno ao trabalho. O objetivo é o primário em direção ao qual o cliente está trabalhando para se tornar independente da agência.

### **3.3.3 Configurando os Objetivos do Planejamento de Resultados**

Os objetivos podem ser definidos por um administrador e podem ser compartilhados através de diversos tipos de planejamentos de resultados. Os objetivos são etapas menores que podem ser empreendidas por um cliente para atingir o objetivo do planejamento de resultados, por exemplo, os objetivos de um cliente em um planejamento de resultados Volta ao Trabalho podem ser para 'Melhorar a Educação Básica' ou para 'Ficar Limpo e Sóbrio'. Em seguida, os objetivos podem ser incluídos em um planejamento de resultados por um trabalhador do caso.

### **3.3.4 Configurando os Fatores de Planejamento de Resultados**

Os clientes são sempre avaliados com a execução de uma avaliação que contém diversos fatores, conforme descrito em [3.2.3, "Configurando os Fatores de Avaliação", na página 7.](#page-16-0) No entanto, existem algumas instâncias em que um cliente é avaliado para um fator, mas isso não faz parte de uma avaliação com outros fatores. Por exemplo, as avaliações do General Education Diploma (GED) são sempre

<span id="page-19-0"></span>originadas para fornecedores de terceiros. O fornecedor de terceiro envia o resultado da avaliação de volta para a agência. Em seguida, o resultado pode ser registrado pelo trabalhador do caso.

Ao contrário dos fatores descritos anteriormente, um script de pergunta não é necessário, pois a agência não estará fazendo perguntas do cliente. Como resultado disso, nem um conjunto de regras de CER ou a Matriz de CDA é necessária. Apenas as categorias e as classificações devem ser definidas para cada fator que permitirá que o trabalhador do caso registre o resultado apropriado para a avaliação do fator.

Os fatores de planejamento de resultados podem ser definidos por um administrador e podem ser compartilhados em diversos tipos de planejamentos de resultados. O administrador pode especificar se o fator está envolvido no planejamento e não apenas usado para registrar resultados, para que os objetivos e as atividades possam ser associados ao fator.

### **3.3.5 Configurando as Equipes Multidisciplinares**

Existem definições de configuração que ditam se uma equipe multidisciplinar pode ser designada para um tipo de planejamento de resultados. As definições de configuração também existem para ditar as informações que podem ser compartilhadas com um membro da equipe multidisciplinar, por exemplo, um administrador pode ditar que todos os indivíduos que preenchem uma função de oficial de polícia podem ter acesso às observações, se um trabalhador do caso julgar necessário.

Se um planejamento de resultados for configurado para permitir a colaboração com uma equipe multidisciplinar, isso será permitido para a designação de uma equipe multidisciplinar para um planejamento de resultados que permitirá a colaboração entre o trabalhador do caso e os indivíduos que representam várias disciplinas dentro da equipe. Designar uma equipe multidisciplinar a um planejamento de resultados, a equipe multidisciplinar obterá acesso a um planejamento de resultados do cliente por meio do Portal da Equipe Multidisciplinar.

Para obter informações adicionais sobre equipes multidisciplinares, consulte o Guia do Cúram Social Enterprise Collaboration .

### **3.3.6 Configurando Visitas**

Existem definições de configuração que ditam se os planos de visitação são aplicáveis a um tipo específico de planejamento de resultados. Os planos de visitação permitem que um trabalhador do caso especifique e descreva as interações planejadas que ocorrem entre indivíduos, por exemplo, para Assistência Social à Criança, os planos de visitação descrevem aquelas interações entre a retirada da criança do seio familiar e os membros da família (pais ou parentes) ou outros participantes. Se as visitas forem configuradas para um planejamento de resultados, os planos de visitação e os registros de visitação poderão ser criados no planejamento de resultados e o trabalhador do caso também poderá avaliar as visitas como parte de uma revisão.

### **3.3.7 Configurando o Conteúdo do Documento para Impressão**

O Outcome Management fornece a habilidade de gerar relatórios a partir de um planejamento de resultados. O trabalhador do caso pode decidir quais itens de conteúdo devem ser incluídos no relatório, a lista de itens de conteúdo que está disponível para seleção pelo trabalhador do caso é configurável para um tipo de planejamento de resultados. Os exemplos de itens de conteúdo do documento incluem objetivos e avaliações.

### **3.4 Associando Avaliações com Planejamentos de Resultados e Casos**

Para permitir que um funcionário da agência crie uma avaliação sobre um caso ou planejamento de resultados, o caso ou o planejamento de resultados deverá ser associado à avaliação. Por exemplo, um administrador pode definir se uma Avaliação de Força e Necessidades do Assistente Médico pode ser executada apenas a partir de planejamento de resultados de Reunificação. Um administrador também

<span id="page-20-0"></span>pode configurar se uma avaliação pode ser executada a partir de uma revisão dentro de um planejamento de resultados, do próprio planejamento de resultados ou de ambos.

### **3.5 Configurando Atividades do Outcome Management**

As atividades são definidas por um administrador e, em seguida, podem ser incluídas em um planejamento de resultados por um trabalhador do caso. As atividades não precisam ser associadas a um tipo de planejamento de resultados na administração antes que possam ser incluídas em um planejamento de resultados do cliente. As atividades são incluídas em um planejamento de resultados para discutir os problemas ou as necessidades identificadas durante a avaliação, por exemplo, o Aconselhamento sobre Abuso de Álcool pode ser incluído em um planejamento para discutir problemas com abuso de substância; o Treinamento Básico de Qualificações de Trabalho pode ser incluído em um planejamento para discutir problemas com descoberta de emprego.

Existem *três* tipos de atividades que podem ser definidas e subsequentemente incluídas em um planejamento - serviços, referências e ações.

### **3.5.1 Configurando Serviços**

Os serviços devem ser definidos no registro de serviços do Cúram Provider Management (CPM) antes que possam ser incluídos em um planejamento de resultados. Um serviço é uma atividade fornecida diretamente a um cliente pela agência ou fornecido por um fornecedor de terceiro, mas pago e controlado pela agência. Por exemplo, o Tratamento Diário contra Abuso de Álcool/Droga pode ser fornecido por um fornecedor de terceiro; o reembolso de milhagem pode ser fornecido diretamente pela agência.

Um serviço pode ser configurado para usar o processamento de entrega de produto para gerenciar serviços entregues pela agência que permitirá a verificação de elegibilidade e a integração opcional com a autorização de serviço e o processamento de fatura do CPM. Os pagamentos podem ser emitidos para o cliente ou para o fornecedor com respeito ao serviço. Como alternativa, um serviço pode ser configurado para usar o processamento de entrega de serviço, que utiliza apenas a autorização de serviço e o processamento de pagamento de fornecedor do CPM.

Várias das outras opções de configuração existem na oferta de serviço, que são usadas para definir as informações que podem ser especificadas ao criar o serviço, como por exemplo, se um tipo de provedor/fornecedor for obrigatório ou opcional ao criar um serviço, se o serviço for apropriado para diversos clientes, se o trabalhador do caso puder especificar a frequência do serviço, se o controle de participação for necessário e se o trabalhador do caso puder especificar a taxa a ser paga a um fornecedor para fornecer esse serviço.

Para obter informações adicionais sobre como configurar serviços, consulte a Seção 3.8 do Guia do Cúram Provider Management .

### **3.5.2 Configurando Referências**

Os serviços de referência devem ser definidos no registro de serviços CPM antes que possam ser incluídos em um planejamento de resultados. Uma referência é um serviço fornecido a um cliente por um fornecedor de terceiro, mas não pago pela agência, por exemplo, sessões de Fisioterapia.

As referências permitem que as notificações sejam enviadas ao cliente que está sendo indicado e ao fornecedor que estará fornecendo o serviço. Várias opções de configuração existem na oferta de serviço, que são usadas para definir as informações que podem ser especificadas ao criar o serviço, como por exemplo, se o serviço de referência for apropriado para diversos clientes e modelos de notificação que podem ser usados para produzir as notificações de referências enviadas ao cliente e ao fornecedor.

Para obter informações adicionais sobre como configurar referências, consulte o Guia do Cúram Provider Management Configuration .

### <span id="page-21-0"></span>**3.5.3 Configurando Ações**

As ações devem ser definidas na administração de gerenciamento de resultados antes que possam ser incluídas em um planejamento de resultados. Uma ação é uma atividade que pode ser incluída em um planejamento de resultados que não é considerado um serviço ou uma referência, por exemplo, Fazer Exercício Diário, Integrar-se à Equipe de Basquete.

Várias opções de configuração existem sobre a ação que dita as informações que podem ser especificadas ao incluir uma ação em um planejamento de resultados, como por exemplo, se a ação é apropriada para diversos clientes, se há um custo associado à ação, se o rastreamento de participação é necessário e se o cliente ou o trabalhador do caso deve ser responsável pela ação.

### **3.6 Configurando Atividades Recomendadas**

As atividades podem ser recomendadas automaticamente pelo sistema. As atividades recomendadas são exibidas na Área de Trabalho de Atividade no planejamento de resultados na qual podem, em seguida, ser incluídas no planejamento de resultados pelo trabalhador do caso.

As recomendações são definidas, de forma que uma atividade seja recomendada quando um tipo específico de planejamento de resultados for criado. Por exemplo, uma atividade Procura por Emprego poderá ser recomendada quando um planejamento de resultados Autossuficiente for criado. As recomendações também podem ser definidas para classificações de fatores, de forma que a atividade seja recomendada quando um cliente atingir uma classificação ou pontuação de fator específico quando avaliado. Por exemplo, uma atividade de Aconselhamento de Abuso de Álcool poderá ser recomendada quando um cliente for avaliado para Abuso de Substância e for classificado como Necessidade.

As recomendações podem ser divididas, para que determinadas atividades sejam recomendadas para uma pontuação de classificação específica ou uma parte da faixa para essa pontuação.

As condições que filtram atividades recomendadas, também podem ser definidas. Uma condição pode usar um conjunto de regras, uma questão e resposta de avaliação, idade e/ou sexo do cliente para filtrar as recomendações. Por exemplo, uma condição que recomendará apenas Tratamento de Abuso de Substância em Adolescentes poderá ser definida, ser o cliente tiver entre 16 e 18 anos.

### <span id="page-22-0"></span>**Capítulo 4. Construindo um Planejamento de Resultados para Atingir Resultados Positivos**

### **4.1 Apresentação**

O Outcome Management executa uma função essencial em dar assistência a um cliente para que ele atinja seu objetivo maior. A primeira etapa no processo é criar um plano e identificar e priorizar os problemas e as necessidades de um cliente. A priorização das necessidades permite que os problemas reais sejam discutidos primeiro. Com base nas necessidades identificadas, to cliente e o trabalhador do caso podem trabalhar juntos para definir um conjunto de objetivos realizáveis. Em seguida, as atividades apropriadas podem ser identificadas e planejadas em colaboração com uma equipe multidisciplinar em um esforço de atingir os objetivos e no final das contas atingir um resultado positivo para o cliente. Para alguns planejamentos de resultados, os planos de visitação são um importante aspecto do plano. O trabalhador do caso pode criar um plano de visitação para especificar as interações planejadas que ocorrem entre os clientes e os visitantes.

O processo é resumido a seguir. Observação: este é um fluxo do processo de exemplo, depois que um plano é criado, as etapas podem ser executadas em qualquer ordem.

- 1. Criar Plano.
- 2. Identificar e Priorizar as Necessidades.
- 3. Designar o MDT.
- 4. Identificar Objetivos.
- 5. Planejar Atividades.
- 6. Emitir Contrato.
- 7. Desenvolver um Período de Plano de Visitação

Este capítulo descreve os recursos do Outcome Management que permitem a construção de um planejamento de resultados para identificar e discutir as necessidades do cliente.

### **4.2 Criando um Planejamento de Resultados para Clientes**

Um planejamento de resultados pode ser criado por um trabalhador do caso de várias maneiras. Ele pode ser criado a partir de um caso integrado, pode ser criado fora de um caso ou criado automaticamente pelo sistema.

Ao criar um planejamento de resultados a partir de um caso integrado, todos os membros desse caso integrado estarão disponíveis para adição ao planejamento de resultados. Em seguida, o caso integrado é relacionado automaticamente ao planejamento de resultados.

Ao criar um planejamento de resultados fora de um caso, o Citizen Context Viewer (CCV) é fornecido, o que permite que um trabalhador do caso procure um cliente e arraste e solte o cliente, seus casos e os membros da família do CCV no planejamento de resultados. Para obter informações detalhadas sobre o CCV, consulte o Guia do Cúram Citizen Context Viewer.

Em determinadas circunstâncias, uma agência pode optar pela criação automática de um planejamento de resultados pelo sistema. Por exemplo, quando um caso de auxílio à renda for criado para um cliente, uma agência poderá optar por criar automaticamente um planejamento de resultados de autossuficiência, que será usado para ajudar o retorno do cliente ao trabalho e se tornar independente da organização.

A propriedade de um planejamento de resultados é designada para o trabalhador do caso que cria o planejamento de resultados. Uma agência também pode especificar sua própria estratégia de propriedade <span id="page-23-0"></span>padrão. Uma estratégia de designação de propriedade pode ser definida na administração de planejamento de resultados, que pode ser usada no lugar da estratégia de propriedade padrão pelo Cúram. A funcionalidade padrão de designação do supervisor do Cúram é usada para designar um supervisor para um planejamento de resultados. O Outcome Management fornece a habilidade de visualizar ou manter o proprietário do plano e o supervisor do plano em qualquer momento.

### **4.3 Executando uma Avaliação para Identificar as Necessidades do Cliente**

As agências sobrecarregadas de cargas de trabalho pesadas precisam determinar consistente e precisamente quais casos devem ser investigados, quais crianças precisam ser removidas e quais famílias requerem os serviços mais intensivos. As avaliações estratégicas são necessárias para ajudar as agências e os trabalhadores a tomar decisões com tanta eficiência e efetividade quanto possível.

Os trabalhadores do caso precisam da ajuda de ferramentas para tornar as avaliações de circunstâncias do cliente precisas e confiáveis. As avaliações fornecem a habilidade de executar avaliações predefinidas que auxiliam os trabalhadores do caso a tomar decisões efetivas. Esta seção descreve os recursos-chave dessas avaliações.

### **4.3.1 Criando uma Avaliação**

Para executar uma avaliação, a avaliação deve, primeiro, ser criada no sistema. As avaliações podem ser criadas a partir de um planejamento de resultados (e/ou a partir de uma revisão dentro de um planejamento de resultados) ou de qualquer tipo de caso. Apenas membros do caso ou plano do qual a avaliação é criada podem ser incluídos na avaliação. Por exemplo, se James Smith e Linda Smith forem membros de um planejamento de resultados de Autossuficiência, apenas James e Linda Smith estarão disponíveis quando a avaliação for criada para esse plano. Ao criar uma avaliação, uma avaliação poderá ser selecionada em uma lista de avaliações predefinidas para esse planejamento de resultados. O nome da avaliação reflete o tipo de avaliação que o trabalhador do caso deseja executar. Por exemplo, Avaliação de Forças e Necessidades do Assistente Médico, Avaliação de Risco, Avaliação de Segurança.

Depois de uma avaliação ter sido selecionada, os clientes a serem incluídos na avaliação e as funções que eles executam na avaliação são especificadas. Por exemplo, em uma Avaliação de Força e Necessidades do Assistente Médico, James Smith pode ter uma função de assistente principal. Linda Smith pode ter uma função de assistente médica secundária.

As funções disponíveis para seleção quando a avaliação for criada, são definidas como parte da administração do aplicativo. Um administrador pode especificar se um ou mais clientes podem preencher uma função em uma avaliação. Por exemplo, na Avaliação de Força e Necessidades do Assistente Médico apenas um criança pode preencher a função de criança em questão. Se apenas um cliente estiver sendo avaliado, e uma função tiver sido configurada para essa avaliação, o cliente e a função serão padronizados durante a criação da avaliação, ou seja, um trabalhador do caso não precisará selecionar uma função.

### **4.3.2 Concluindo Questionários de Avaliação**

Depois que os clientes e as funções tiverem sido selecionados para a avaliação, a segunda etapa para a execução da avaliação é capturar informações sobre a situação do cliente. As informações, que usam um script de pergunta predefinido específico ao tipo de avaliação que está sendo executado, são definidas. Os scripts de pergunta são criados usando o IEG. Com o IEG, as informações são reunidas interativamente exibindo um script de perguntas para o qual um trabalhador do caso pode fornecer respostas.

Dependendo de como a avaliação foi configurada, as questões podem ser feitas de todos os clientes que estão sendo avaliados ou de um subconjunto de clientes. Por exemplo, na Força do Assistente Médico e Avaliação de Necessidades as questões são feitas do assistente principal e do assistente secundário, mas

<span id="page-24-0"></span>não da criança em questão. Adicionalmente, uma avaliação pode ser configurada para avaliar um grupo de clientes e, como tal, um conjunto de questões é feito do grupo inteiro, por exemplo, uma Avaliação de Risco avalia um grupo de clientes.

A avaliação de Caregiver Strength and Needs (CSN) é usada para determinar as forças e as necessidades de um assistente médico através de um ou mais fatores. As respostas são registradas para o primeiro cliente no grupo através de vários fatores, como abuso de substância, violência doméstica, sistema de suporte social. Ao concluir as respostas desse cliente, as mesmas questões são feitas do segundo cliente no grupo. O texto de ajuda está disponível para cada questão, expandindo os ícones da Ajuda.

A avaliação será executada quando todas as questões tiverem sido respondidas. Quando todas as respostas tiverem sido concluídas, clicando no botão Avançar a avaliação será executada.

Em seguida, as respostas da avaliação são aplicadas a uma matriz de decisão de CDA ou a um conjunto de regras de CER para produzir um conjunto de resultados de avaliação. A decisão a usar o CDA ou CER para determinar os resultados depende da complexidade da avaliação.

Para obter informações adicionais sobre como escolher CDA ou CER para determinar os resultados da avaliação, consulte o Guia do Cúram Outcome Management Configuration.

### **4.3.3 Derivando Resultados de Avaliação**

Os resultados de avaliação são derivados com base no modo como os fatores dentro da avaliação foram definidos no aplicativo de administração. Por exemplo, um cliente sendo avaliado para abuso de substância pode ser classificado como Necessidade (-5 a -3) ou Força (0 a 3). Para derivar isso, uma pontuação (-5,-3,0 e 3) é designada para cada resposta possível para a questão de abuso de substância dentro de uma matriz do CDA. Nesse caso, há quatro respostas possíveis. Se houvesse mais de quatro respostas possíveis as pontuações adicionais poderiam ser designadas.

Com base na resposta fornecida pelo cliente, o sistema corresponde à pontuação associada com a resposta dos clientes para os intervalos de pontuações com a classificação de Necessidade ou Força. Portanto, se a pontuação designada para a resposta 'Abuso Crônico de Álcool ou Droga' for -3, em seguida, o cliente será classificado como Necessidade.

### **4.3.4 Visualizando Resultados de Avaliação**

Os resultados de avaliação serão exibidos automaticamente quando o script de avaliação for concluído. Dependendo de como a avaliação for configurada na administração do aplicativo, os resultados da avaliação serão exibidos em uma lista ou como um gráfico. Para resultados de avaliação listados e em gráfico, as informações a seguir são exibidas para cada cliente que respondeu as questões na avaliação: o nome do cliente que foi avaliado, o fator através do qual o cliente foi avaliado, por exemplo, Identidade Cultural, a classificação atingida pelo cliente, por exemplo, Necessidade, Força e a pontuação obtida pelo cliente, por exemplo, -1.

Se os resultados forem exibidos em um formato de lista, o resultado de cada fator avaliado será exibido em uma lista. Se os resultados forem exibidos em um formato gráfico, uma lista de resultados também será exibida e essa lista poderá ser exibida por classificação, ou seja, todos os fatores em que o cliente tiver sido classificado como tendo uma necessidade serão listados em um cluster e todos os fatores em que o cliente tiver sido classificado como tendo uma força serão listados em outro cluster.

Como alternativa, uma lista que contenha todos os fatores poderá ser exibida. Se os resultados forem exibidos no formato gráfico, dois tipos de gráfico serão fornecidos, um gráfico de barras e um gráfico de radar. Por padrão, o tipo de gráfico exibido é configurado na administração de avaliação, no entanto, um trabalhador do caso também poderá alternar entre os dois tipos de gráfico, se for necessário.

#### <span id="page-25-0"></span>**4.3.4.1 Usando a Visualização de Gráfico de Barras**

A visualização de gráfico de barras é usada para identificar rapidamente as necessidades dos clientes. Cada ator é representado por uma barra. Qualquer barra abaixo do eixo X reflete as áreas na vida dos clientes que necessitam ser tratadas. Por exemplo, o abuso de substância é uma necessidade que deve ser tratada. O eixo Y reflete as pontuações possíveis que podem ser atingidas por um cliente, quando avaliado. Uma definição de configuração existe para ditar se o eixo  $\hat{Y}$  exibe pontuações ou classificações.

Uma guia, que representa os resultados de cada fator, também é fornecida.

#### **4.3.4.2 Usando a Visualização Gráfico de Radar**

Os gráficos de radar são usados para descrever dados como diagrama igual a uma aranha. A administração de avaliação fornece a habilidade para exibir os resultados da avaliação como um gráfico de radar. No gráfico de radar, cada spoke é subdividido em vários incrementos que compõem o intervalo de pontuação usado para medir cada cliente que funciona para cada fator. Os gráficos de radar serão úteis, se uma comparação estiver sendo feita entre os resultados de um cliente e de outro.

Qualquer ponto próximo ao centro em qualquer eixo representa uma pontuação baixa para um fator específico. Um ponto próximo à borda representa uma pontuação alta. A forma geral do gráfico de radar pode ser usada para comparar as pontuações de cada cliente através de todos os fatores.

#### **4.3.4.3 Priorizando as Necessidades de Alta Prioridade**

As agências não têm sempre a capacidade de tratar de todos os problemas identificados por uma avaliação e devem se concentrar nas necessidades mais urgentes. O Outcome Management suporta a priorização de fator. A priorização de fator permite que os trabalhadores do caso priorizem fatores identificados pela avaliação, conforme for necessária a atenção adicional ou urgente. Por exemplo, se os resultados da avaliação de um cliente indicar que a Habitação é uma necessidade identificada, esse fator poderá ser priorizado, de forma que o trabalhador do caso tentará tratar desse problema antes que outros problemas sejam tratados.

#### **4.3.4.4 Usando o Texto de Orientação**

Orientação é texto de ajuda e links para recursos úteis, que é usada para ajudar um trabalhador do caso sobre como continuar quando um cliente atingir uma pontuação ou classificação específica quando for avaliado. Por exemplo, a orientação específica pode ser definida no caso em que um cliente é pontuado como -1 para um fator de abuso de substância. O texto de orientação apenas será exibido com os resultados, se tiver sido definido para o fator como parte da administração.

O texto de orientação exibido, depende do resultado atingido e do texto de orientação definido na administração. O texto de orientação pode ser definido para uma classificação específica, por exemplo, ele pode ser definido para uma classificação de Necessidade (0 a 5), de forma que um cliente que pontua um valor entre 0 e 5 resultará no texto de orientação definido para que esse intervalo seja exibido.

O texto de orientação também pode ser definido em um nível mais granular para um valor específico dentro de um intervalo. Por exemplo, ele pode ser definido para uma pontuação de 1 dentro da classificação de Necessidade (0 a 5), de forma que um cliente que pontua um valor de 1 resulte na orientação definida para essa pontuação que está sendo exibida. A orientação definida em um nível mais granular tem precedência sobre qualquer orientação definida no nível de classificação.

O sistema mantém automaticamente um registro dos detalhes da orientação de avaliação para o resultado de cada avaliação e reavaliações subsequentes. Isso assegura que a orientação exibida nos registros de históricos da avaliação seja a mesma que a orientação que foi exibida quando a avaliação foi executada originalmente.

### **4.3.5 Identificando as Necessidades Adicionais do Cliente**

Embora as avaliações descritas acima conduzam à identificação de muitas das necessidades de um cliente, existem algumas instâncias em que um cliente é avaliado para um fator, mas isso não faz parte de uma avaliação com outros fatores. Por exemplo, avaliações do General Education Diploma (GED). O

<span id="page-26-0"></span>Outcome Management permite a definição desses fatores adicionais na administração do aplicativo, a adição desses fatores em um planejamento de resultados e para o registro subsequente do resultado.

Também poderá haver ocorrências em que apenas a interação geral entre o trabalhador do caso e o cliente podem levar à identificação de todos os problemas de um cliente. Por exemplo, através do contato constante com um cliente, o trabalhador do caso pode identificar que os problemas de saúde de um cliente podem ser devido aos problemas ambientais, se o cliente morar próximo a uma instalação de resíduos tóxicos.

As avaliações padrão podem não incluir questões nessa área. O Outcome Management fornece uma maneira de um trabalhador do caso registrar esses fatores identificados pelo usuário em um planejamento de resultados e, como tal, fornecer uma ilustração mais completa das necessidades de um cliente.

### **4.3.6 Aprovando ou Rejeitando uma Avaliação**

Em alguns casos pode ser necessário que um supervisor revise e aprove uma avaliação antes que seja considerada como concluída, por exemplo, um supervisor pode desejar aprovar manualmente as avaliações executadas por usuários novatos. O Outcome Management fornece um processo de aprovação de avaliação, segundo o qual um administrador pode definir que uma porcentagem de avaliações enviadas requer aprovação de um supervisor.

A avaliação será enviada para aprovação pelo trabalhador do caso quando os resultados tiverem sido derivados pelo sistema e o trabalhador do caso tiver especificado os fatores de prioridade (se a priorização de fatores for apropriada para a avaliação). As avaliações que são enviadas pelos usuários com privilégios de aprovação serão aprovadas automaticamente; caso contrário, a avaliação requererá aprovação manual por um usuário com privilégios apropriados. Uma tarefa é designada a um usuário com os privilégios de aprovação necessários. Essa tarefa inclui um link para o plano e links para rejeitar ou aprovar a avaliação.

Quando a avaliação for enviada e subsequentemente aprovada ou rejeitada, as informações de solicitação de aprovação serão registradas automaticamente pelo sistema. Os detalhes da solicitação de aprovação incluem o nome do usuário que envia o plano, a data do envio, o nome do usuário que aprova ou rejeita o plano e a data da aprovação ou rejeição.

As avaliações enviadas para aprovação têm um status de Enviadas; as avaliações aprovadas têm um status de Concluídas.

As avaliações rejeitadas têm um status de Em Andamento e devem ser continuadas e enviadas novamente para alcançarem progresso.

### **4.3.7 Concluindo uma Avaliação**

Uma avaliação será concluída depois que tiver sido aprovada. As avaliações são aprovadas automaticamente pelo sistema ou manualmente pelo supervisor do caso, dependendo de se a aprovação manual for necessária ou não.

### **4.4 Designando uma Equipe Multidisciplinar para um Planejamento de Resultados**

Fundamental para o sucesso em atingir resultados positivos para um cliente é a habilidade de colaborar com as equipes multidisciplinares para alavancar a experiência de várias disciplinas e gerenciar efetivamente as necessidades de clientes e seus familiares. Existem dois tipos de equipes multidisciplinares que podem ser designadas para um planejamento de resultados: equipes multidisciplinares predefinidas que consistem em pessoas que continuam a trabalhar juntas para ajudar diversas famílias, e as equipes multidisciplinares que são formadas para ajudar um planejamento de

<span id="page-27-0"></span>resultados de uma família específica. O tipo de equipe multidisciplinar que pode ser incluída em um planejamento de resultados é configurado como parte da administração do planejamento de resultados.

As equipes predefinidas e seus membros da equipe são configurados como parte da administração de colaboração de empresa social. Todos os planejamentos de resultados que usam uma equipe predefinida específica terão os mesmos membros da equipe. As equipes predefinidas podem ser atualizadas no nível de administração, para que todos os planejamentos de resultados que contam com essa equipe possam se beneficiar automaticamente dessas mudanças. Por exemplo, se um membro de uma equipe predefinida estiver em férias, uma pessoa poderá ser designada para preencher sua função.

As famílias com necessidades complexas e contínuas requerem uma equipe multidisciplinar que entenda suas circunstâncias pessoais. Por exemplo, um plano de reunificação destinado a assistir ao retorno de uma criança ao lar da família, requer os membros da equipe que estabeleceram relacionamentos com a criança e a família.

Onde as equipes predefinidas forem designadas para incluir membros da equipe que preenchem funções específicas, as equipes multidisciplinares individuais serão configuradas dentro de um planejamento de resultados para tratar com uma família especificamente. Por exemplo, o professor de uma criança em um planejamento de resultados pode ser incluído como um membro da equipe multidisciplinar. Para suportar a criação e a manutenção de equipes multidisciplinares individuais, a funcionalidade é fornecida para incluir membros da equipe multidisciplinar que estão em equipes existentes, registrar novos membros e incluir usuários existentes da agência.

### **4.4.1 Colaborando com a Equipe Multidisciplinar**

O objetivo maior das equipes multidisciplinares é usar sua faixa de qualificações para compartilhar informações com funcionários da agência para ajudar os clientes e seus familiares. O Outcome Management permite o compartilhamento de informações e fornece ferramentas para permitir que as equipes multidisciplinares atinjam seu objetivo.

Para permitir que uma equipe multidisciplinar ajude a discutir as necessidades do cliente, às vezes é necessário compartilhar determinadas informações com elas. Para fazer isso, o Outcome Management fornece ao funcionário da agência a capacidade de compartilhar informações com membros selecionados da equipe multidisciplinar. O membro da equipe multidisciplinar pode acessar essas informações de dentro do caso associado no Portal da Equipe Multidisciplinar.

As definições de configuração, que ditam as informações que podem ser compartilhadas, são fornecidas. Essas configurações se aplicam à função que um membro da equipe multidisciplinar executa em uma equipe. Por exemplo, um administrador pode configurar que as observações podem ser compartilhadas com todos os membros da equipe multidisciplinar que executam uma função de médico em uma equipe. Em seguida, o funcionário da agência pode escolher compartilhar uma observação específica com o membro que realiza essa função. Existem configurações adicionais no membro da equipe multidisciplinar individual que substitui as configurações que se aplicam a uma função. Por exemplo, um administrador pode configurar que as observações podem ser compartilhadas com todos os médicos nas equipes multidisciplinares, exceto para o Dr. João da Silva. A funcionalidade a seguir é fornecida no planejamento de resultados e pode ser compartilhada com membros da equipe multidisciplinar:

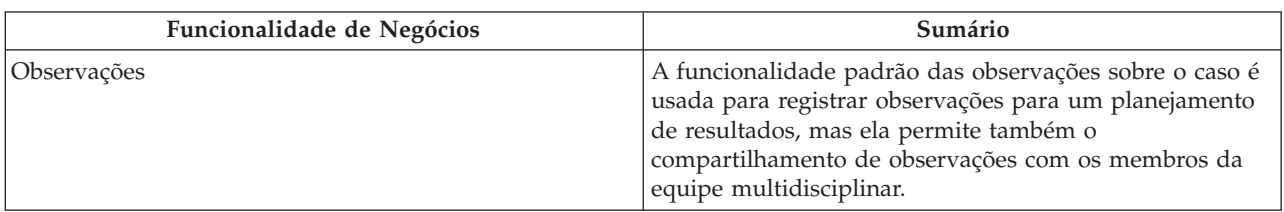

*Tabela 1. Compartilhamento de Informações da Equipe Multidisciplinar*

| Funcionalidade de Negócios                | Sumário                                                                                                    |
|-------------------------------------------|----------------------------------------------------------------------------------------------------|
| Anexos                                    | A funcionalidade padrão de anexos do caso é usada para<br>registrar anexos para um planejamento de resultados,<br>mas permite também o compartilhamento de anexos com<br>membros da equipe multidisciplinar. |
| Atividades (Serviço, Ações e Referências) | Consulte 4.6, "Planejando Atividades para Tratar das<br>Necessidades do Cliente", na página 21 a seguir, para<br>obter detalhes sobre a funcionalidade de atividades.                                        |

<span id="page-28-0"></span>*Tabela 1. Compartilhamento de Informações da Equipe Multidisciplinar (continuação)*

Quando uma observação, anexo ou atividade for incluído em um planejamento de resultados por um trabalhador do caso, um email será enviado para os membros da equipe multidisciplinar com os quais a observação, o anexo e a atividade foram compartilhados para informá-los que um registro específico foi incluído. Existe uma definição de configuração que dita se os emails são enviados para os membros da equipe multidisciplinar.

Quando uma observação ou anexo for incluído em um planejamento de resultados por um membro da equipe multidisciplinar, uma tarefa será de designada ao proprietário do planejamento de resultados para informá-lo da adição da observação ou do anexo e fornecer-lhe a oportunidade de especificar os membros da equipe multidisciplinar com os quais que a observação ou o anexo podem ser compartilhados (os membros da equipe multidisciplinar não podem especificar o compartilhamento).

#### **4.4.1.1 Ferramentas que Suportam Colaboração**

A tabela a seguir fornece um resumo da funcionalidade de negócios, que permite a colaboração efetiva entre trabalhadores do caso, membros da equipe multidisciplinar e clientes. Os trabalhadores do caso têm acesso a essas funções a partir de um planejamento de resultados e os membros da equipe multidisciplinar têm acesso a essas funções a partir do Portal da Equipe Multidisciplinar. Para obter informações adicionais, consulte o Guia Portal da Equipe Multidisciplinar.

| Funcionalidade de Negócios | Sumário                                                                                                    |
|----------------------------|----------------------------------------------------------------------------------------------------|
| Comitês de Discussão       | Os membros da equipe multidisciplinar podem usar<br>comitês de discussão para compartilhar avisos e<br>informações importantes. Esses comitês de discussão<br>podem ser configurados para membros da equipe<br>multidisciplinar por email quando as discussões forem<br>postadas, e os comentários incluídos tornarem tão fácil<br>quanto possível para que os membros da equipe sejam<br>informados e tenham a oportunidade de participar de<br>uma discussão. Observação: as discussões estarão<br>disponíveis apenas em um planejamento de resultados<br>quando uma equipe multidisciplinar for designada para<br>ele. Para obter informações adicionais sobre comitês de<br>discussão, consulte o Guia do Cúram Social Enterprise<br>Collaboration. |
| Planejando Reuniões        | Para discutir as necessidades dos filhos e seus familiares,<br>as reuniões podem ser planejadas por um membro da<br>equipe multidisciplinar ou por um funcionário da<br>agência. A integração do PIM permite que os convites<br>para a reunião sejam aceitos em seus calendários<br>pessoais, por exemplo, no Microsoft® Outlook, facilitando<br>mais a coordenação das reuniões. Para obter informações<br>adicionais sobre como planejar reuniões, consulte o Guia<br>do Cúram Calendaring.                                                                                                    |

*Tabela 2. Funcionalidade de Colaboração em um Planejamento de Resultados*

| Funcionalidade de Negócios     | Sumário                                                                                                    |
|--------------------------------|----------------------------------------------------------------------------------------------------|
| Registrando as Atas de Reunião | O assistente para Registrar Atas de Reunião fornece a<br>funcionalidade para registrar os detalhes gerais da<br>reunião, incluindo as notas de reunião, a listagem das<br>decisões da reunião, a marcação dos participantes, a<br>estrutura de tópicos de ações, o anexo de arquivos e a<br>associação de casos que foram discutidos. Essas atas de<br>reunião podem ser emitidas automaticamente para os<br>participantes da reunião, convidados recusados e outras<br>pessoas interessadas por meio de email. Para obter |
|                                | informações adicionais sobre as Atas de Reunião,<br>consulte o Guia do Cúram Integrated Case Management.                                                                                                    |

<span id="page-29-0"></span>*Tabela 2. Funcionalidade de Colaboração em um Planejamento de Resultados (continuação)*

Para obter informações adicionais sobre como configurar membros da equipe multidisciplinar, consulte o Guia do Cúram Social Enterprise Collaboration Configuration.

### **4.5 Estabelecendo Metas e Objetivos do Planejamento de Resultados**

A meta é o objetivo principal ou o resultado desejado do planejamento de resultados. É o objetivo principal em direção ao qual o cliente do planejamento de resultados está trabalhando para tornar-se independente da agência. Por exemplo, um cliente não implementado pode ter um objetivo de autossuficiência. Os objetivos são etapas menores que podem ser empreendidas por um cliente para atingir o objetivo do planejamento de resultados, por exemplo, os objetivos de um cliente em um planejamento de resultados Volta ao Trabalho podem ser para 'Melhorar a Educação Básica' ou para 'Ficar Limpo e Sóbrio'.

É importante definir os objetivos em colaboração com o cliente para garantir que o trabalhador do caso entenda o que o cliente está tentando atingir e também garantir que o cliente permaneça focalizado e motivado em participar das atividades descritas no plano. Os objetivos podem ser usados para encorajar um cliente, para que ele tenha um sentimento de realização em todo o processo, de modo que não fique impressionado com um grande resultado aparentemente impossível. Cada vez que um cliente atinge um objetivo, ele sente que está progredindo.

### **4.5.1 Incluindo Objetivos no Planejamento de Resultados**

Um objetivo pode ser incluído no planejamento de resultados ou pode ser especificado para cada cliente no planejamento de resultados. Os objetivos que podem ser selecionados são configurados como parte da administração do planejamento de resultados. Uma definição de configuração existe na administração de planejamento de resultados para ditar se um objetivo pode ser especificado para o planejamento de resultados, para os clientes no planejamento de resultados ou para ambos.

O motivo de incluir um objetivo no planejamento de resultados e a data que se espera que o cliente atinja o objetivo devem ser especificados também. Essa data pode ser modificada subsequentemente e, se modificada, um histórico de mudanças na data será registrado automaticamente. Diversos objetivos podem ser especificados para o plano e os clientes ao longo do tempo, mas apenas um objetivo pode estar em andamento em qualquer horário determinado.

### **4.5.2 Incluindo Objetivos no Planejamento de Resultados**

Opcionalmente, um objetivo pode ser especificado para um ou mais clientes em um planejamento de resultados. Os objetivos que podem ser selecionados são configurados como parte da administração do planejamento de resultados. Como alternativa, o trabalhador do caso pode especificar o nome de um objetivo.

<span id="page-30-0"></span>Uma definição de configuração existe na administração de planejamento de resultados para ditar se um trabalhador do caso pode especificar um objetivo que não foi configurado como parte da administração de planejamento de resultados. O motivo de incluir o objetivo no planejamento de resultados e a data que se espera que o cliente atinja o objetivo devem ser especificados. Essa data pode ser modificada subsequentemente e um histórico das mudanças na data é registrado.

#### **4.5.2.1 Associando Fatores a esses Objetivos**

Os fatores que envolvem os clientes selecionados para o objetivo também podem ser associados ao objetivo. Isso permite que um trabalhador do caso identifique as atividades que estão ajudando em um objetivo específico. Consulte [4.6.3, "Incluindo Atividades no Planejamento de Resultados", na página 22](#page-31-0) para obter informações adicionais sobre como associar fatores às atividades.

### **4.6 Planejando Atividades para Tratar das Necessidades do Cliente**

A parte mais importante para atingir resultados positivos para um cliente é a identificação e o planejamento de atividades para tratar de suas necessidades. As atividades podem ser pagas pela agência, por exemplo, um serviço de Aconselhamento, ou os clientes podem ser referidos como fornecedores externos para um serviço que pode ajudá-los, mas eles não são pagos pela agência, por exemplo, uma referência para sessões de Alcoólicos Anônimos. As atividades que podem ajudar um cliente a melhorar sua saúde ou integrar-se melhor à sociedade também podem ser planejadas, por exemplo, um trabalhador do caso pode criar ações para fazer exercícios diários ou se integrar a uma equipe de basquete.

A seção a seguir descreve como os diferentes tipos de atividades podem ser planejados e as informações que são registradas ao planejá-las.

### **4.6.1 A Área de Trabalho da Atividade**

A área de trabalho de atividade fornece ao trabalhador do caso a capacidade de acessar facilmente as atividades recomendadas e incluídas recentemente, para planejar rapidamente novas atividades, e ter uma visão central sobre todas as atividades planejadas atualmente para os clientes dentro de um planejamento de resultados.

Existem três áreas principais dentro da área de trabalho. No lado esquerdo está o painel de linha do tempo. Uma linha do tempo mostra todas as atividades que foram e estão planejadas atualmente para o cliente. Essa linha do tempo pode ser filtrada, de forma que os trabalhadores do caso optem por ver as atividades dos clientes selecionados, os resultados esperados, os fatores de prioridade e os fatores. Uma visualização de atividades diárias, semanais e mensais também é fornecida. Uma visualização da análise também é fornecida, o que fornece uma representação visual de todos os componentes de um planejamento de resultados. Consulte o [5.2, "Visualização Análise do Planejamento de Resultados", na](#page-38-0) [página 29](#page-38-0) para obter informações adicionais.

No lado direito, o painel de recomendações exibe as atividades recomendadas incluídas recentemente. A guia Planos mostra as atividades recomendadas com base no tipo de plano. Uma guia Fator exibe atividades recomendadas e incluídas recentemente para cada cliente avaliado, com base na pontuação ou na classificação atingida pelo(s) cliente(s) quando avaliado(s). Uma lista acessível das atividades recomendadas também está disponível, que exibe todos os planos e fatores recomendados e atividades recentemente adicionadas.

Na parte inferior está o painel da área de trabalho da atividade, que funciona em conjunção com o painel de recomendações e a linha do tempo. Quando um item for selecionado no painel de recomendação ou na linha do tempo, as informações associadas serão exibidas na parte inferior da área de trabalho.

Quando um cliente for selecionado no painel de recomendações, suas atividades e os resultados esperados serão exibidos. Quando um fator for selecionado, os detalhes de quando o fator foi avaliado <span id="page-31-0"></span>pela última vez serão exibidos, bem como a orientação, uma representação gráfica de progresso, uma representação gráfica dos resultados históricos de clientes para o fator selecionado e a observação mais recente incluída nesse fator.

Quando uma atividade recomendada for selecionada, o motivo, que foi configurado como parte da administração da recomendação, será exibido, bem como uma descrição da atividade. Finalmente, quando uma atividade incluída recentemente for selecionada, o nome do trabalhador do caso que incluiu a atividade, bem como a data em que ela foi incluída, o motivo pelo qual ela foi incluída e uma descrição da atividade serão exibidos. Quando uma atividade for selecionada na linha do tempo, os detalhes sobre a atividade serão exibidos.

### **4.6.2 Ferramentas para Corresponder as Atividades às Necessidades do Cliente**

Uma parte importante ao tentar atingir resultados positivos de clientes é identificar o melhor curso de ação para atender às necessidades e atingir seus objetivos no final. O Outcome Management fornece orientação e recomendações para que os trabalhadores do caso os ajudem a continuar na direção certa para tratar das necessidades do cliente.

#### **4.6.2.1 Recomendando Atividades para Tipos de Resultados de Avaliação e de Planejamento de Resultados**

As recomendações são usadas para garantir que os trabalhadores do caso sejam consistentes em sua abordagem às necessidades do cliente e permitem que eles gastem mais tempo dando assistência aos clientes, em vez de precisar procurar novas atividades. Para obter informações adicionais sobre como configurar recomendação, consulte [3.6, "Configurando Atividades Recomendadas", na página 12.](#page-21-0)

#### **4.6.2.2 Atividades Incluídas por outros Responsáveis pelo Caso**

As atividades que foram incluídas por outros trabalhadores do caso para tratar das necessidades de clientes em circunstâncias semelhantes, são exibidas também para o trabalhador do caso como recomendações na área de trabalho de atividade.

As atividades incluídas recentemente a serem exibidas podem ser configuradas para retornar as atividades incluídas mais frequentemente no número de dias determinados no passado. Por exemplo, um administrador pode configurar para retornar as cinco atividades incluídas mais frequentemente nos últimos sete dias, ou seja, o número de atividades incluídas recentemente a serem exibidas e o número de dias são configuráveis na administração do sistema.

#### **4.6.2.3 Recomendações de Atividade no Texto de Orientação**

O texto de orientação, conforme descrito anteriormente, pode ser configurado para fatores dentro das avaliações e fatores que estão fora de uma avaliação, e pode ser usado para ajudar um trabalhador do caso sobre como proceder quando um cliente atingir uma classificação ou pontuação específica quando avaliado, por exemplo, a orientação a seguir poderá ser exibida, se um cliente for avaliado para Abuso de Substância e for classificado como 'Necessário'. 'No entanto, o cliente pode usar álcool ou drogas prescritas. O uso não afeta negativamente sua habilidade de procurar um trabalho ou manter o emprego. O suporte mínimo é necessário talvez garanta que o cliente tenha suporte da família e amigos e/ou da comunidade'.

### **4.6.3 Incluindo Atividades no Planejamento de Resultados**

Existem duas maneiras de incluir uma atividade em um planejamento de resultados. Uma atividade pode ser incluída arrastando a atividade do painel de recomendações na área de trabalho de atividade sobre a linha de tempo ou a partir da listagem de recomendações dentro do planejamento de resultados que abre o assistente de criação de recomendações adequado. A atividade é pré-selecionada nesse caso, com base na atividade recomendada selecionada. Como alternativa, o trabalhador do caso pode incluir uma nova atividade na área de trabalho de atividade ou a listagem de atividades dentro do planejamento de resultados. Nesse caso, o trabalhador do caso deve procurar e selecionar a atividade.

<span id="page-32-0"></span>Existem várias partes comuns de informações especificadas ao criar uma atividade de ação, serviço ou referência. A tabela a seguir descreve essas informações.

| Informações                            | Descrição                                                                                                    |
|----------------------------------------|----------------------------------------------------------------------------------------------------|
| Cliente(s)                             | Pelo menos um cliente deve ser selecionado ao criar uma<br>ação, serviço ou referência. Os serviços, as referências e<br>as ações podem ser configurados, de forma que sejam<br>apropriados para um ou diversos clientes, ou seja, se<br>uma ação, serviço ou referência for configurada para ser<br>apropriada para um cliente, o trabalhador do caso será<br>impedido de selecionar diversos clientes para a ação,<br>serviço ou referência selecionada.                                                                                                    |
| Motivo do ajuste                       | O motivo da inclusão de uma atividade em um<br>planejamento de resultados deve ser especificado.                                                                                                    |
| Sensibilidade                          | As atividades podem ser asseguradas usando a<br>segurança de sensibilidade. A todos os usuários é<br>designado um nível de sensibilidade. Designando um<br>nível de sensibilidade às atividades, apenas os usuários<br>cujo nível de sensibilidade seja igual ou superior ao nível<br>de sensibilidade poderão acessar a atividade.                                                                                                    |
| Planejar e Verificar a Disponibilidade | O período, durante o qual uma atividade deve ocorrer,<br>pode ser especificado para ações de serviços. Uma data<br>de início deve ser especificada, mas uma data de<br>encerramento é opcional. Uma data de referência pode<br>ser especificada para referências e representa a data em<br>que o cliente deve se encontrar com o fornecedor<br>especificado do serviço de referência. Depois que uma<br>data de início ou uma data de referência for especificada,<br>a funcionalidade será fornecida para permitir que um<br>trabalhador do caso verifique a disponibilidade de<br>clientes para as datas especificadas. Os serviços, ações,<br>referências ou reuniões já planejados para as datas<br>especificadas serão exibidos para o trabalhador do caso.<br>Isso garantirá que o trabalhador do caso não planeje<br>atividades durante períodos em que o cliente esteja<br>envolvido em outras atividades. Uma definição de<br>configuração é fornecida para serviços e referências que<br>ditam se eles devem ser retornados ao verificar a<br>disponibilidade, por exemplo, não será necessário incluir<br>um Reembolso de Milhagem, pois esse não é um serviço<br>de que um cliente participa. |
| Fatores                                | Os fatores que a atividade selecionada está ajudando,<br>podem ser selecionados durante a criação. Por exemplo,<br>um trabalhador do caso pode especificar que um serviço<br>de Tratamento Diário de Abuso de Álcool está ajudando<br>nos problemas do cliente com relação ao abuso de<br>substância. Todos os fatores que envolvem os clientes<br>selecionados para a atividade são exibidos para seleção.                                                                                                    |

*Tabela 3. Informações de Atividade Comum*

<span id="page-33-0"></span>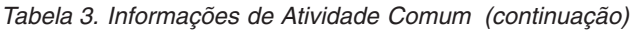

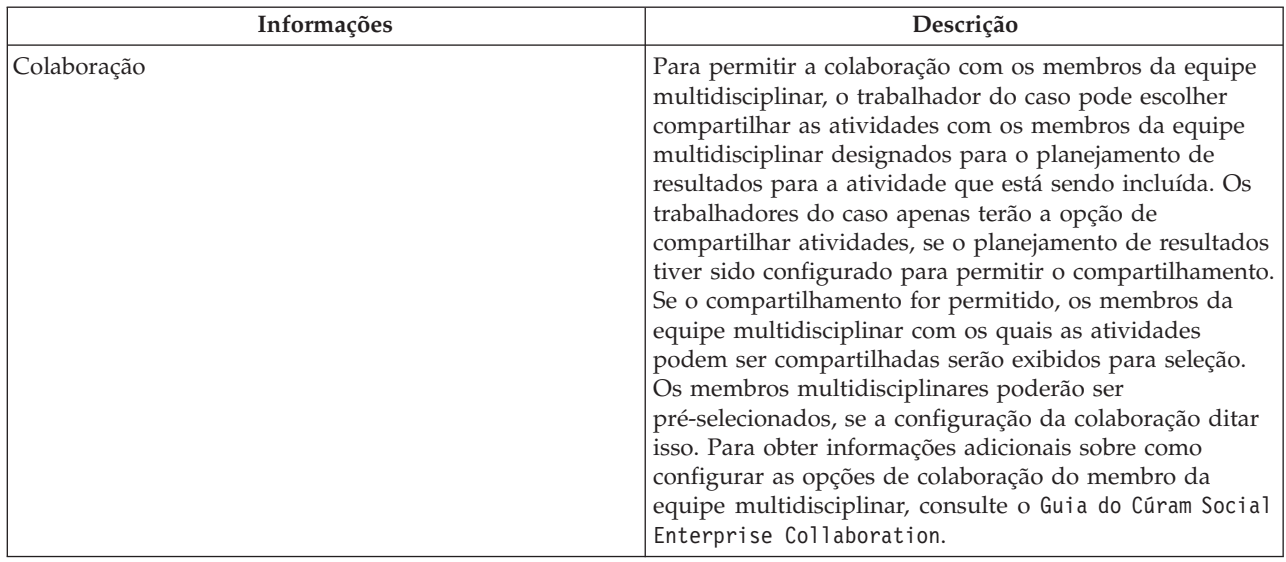

### **4.6.4 Planejando um Serviço para um Cliente**

O planejamento de um serviço começa com a seleção do serviço. Um trabalhador do caso pode procurar e selecionar um serviço usando uma procura de taxonomia ou uma procura de nome que retorna serviços a partir do registro de serviços do CPM ou o serviço pode ser recomendado pelo sistema e selecionado subsequentemente por um trabalhador do caso. Em seguida, o serviço selecionado ditará as informações a serem especificadas. Dependendo de como o serviço for configurado, as informações a seguir poderão ser especificadas ao planejar um serviço: número de unidades, taxa autorizada, frequência, participação necessária, pagamento do designado, proprietário e fornecedor. Para obter informações adicionais sobre como planejar um serviço, consulte o Guia Cúram Integrated Case Management.

### **4.6.5 Encaminhando um Cliente para um Serviço**

O processo é iniciado com a seleção do serviço. Um trabalhador do caso pode selecionar em uma lista de serviços de referência armazenados no registro de serviços do CPM ou o serviço de referência pode ser recomendado pelo sistema e selecionado subsequentemente por um trabalhador do caso. O serviço selecionado dita as informações a serem especificadas. As informações a seguir podem ser especificadas ao planejar uma referência: data da referência, se ocorrerá o acompanhamento ao cliente, fornecedor e se enviará notificações ao(s) cliente(s) e ao fornecedor. Para obter informações adicionais sobre como encaminhar um cliente para um serviço, consulte o Guia do Cúram Integrated Case Management.

### **4.6.6 Planejando uma Ação para um Cliente**

Esta seção descreve o processo de criação de uma ação para um cliente.

O processo é iniciado com a seleção de uma ação. Um trabalhador do caso pode selecionar em uma lista de ações definidas na administração do Outcome Management ou a ação poderá ser recomendada pelo sistema e selecionada subsequentemente por um trabalhador do caso. Em seguida, a ação selecionada ditará se as informações descritas nesta seção podem ser especificadas. Quando criada pela primeira vez, a ação terá um status Não Iniciada, se a data de início estiver no futuro. A ação terá um status de Em Andamento, se a data de início for hoje ou no passado.

Observação: um planejamento de resultados pode ser configurado para permitir que um trabalhador do caso registre ações que não estão definidas na administração do Outcome Management. Esses tipos de ações não têm nenhuma definição de configuração associada e, como tal, as informações descritas na seção [4.6.3, "Incluindo Atividades no Planejamento de Resultados", na página 22,](#page-31-0) e a seção a seguir pode ser registrada.

#### <span id="page-34-0"></span>**4.6.6.1 Custo**

As ações podem ter um custo fixo associado a elas, por exemplo, fornecer ao cliente um passe de ônibus pode ter um custo associado de \$50. Determinadas ações podem ter um custo associado a elas, mas ele não poderá ser identificado até que a ação tenha sido concluída. Nesse caso, o trabalhador do caso pode apenas estimar o custo da ação na criação. Outras ações podem ter nenhum custo associado a elas, por exemplo, o trabalhador do caso pode criar uma ação para um cliente para fazer exercício diário.

Para atender a esses vários modelos de custo, uma definição de configuração será fornecida, o que permite que um administrador dite a eles o tipo de custo associado a uma ação, ou seja, nenhum custo, custo fixo ou custo especificado pelo usuário. Na criação de uma ação, o custo estimado poderá ser especificado, se a ação tiver sido configurada para permitir que um usuário especifique um custo. Se um custo fixo tiver sido configurado, o custo real será exibido para o trabalhador do caso durante a criação da ação. Se não houver nenhum custo associado a uma ação, o custo não será exibido para um trabalhador do caso durante a criação da ação.

#### **4.6.6.2 Participação Necessária**

Em determinadas circunstâncias, pode ser necessário que um cliente participe de uma ação para uma frequência e duração definidas. Por exemplo, um cliente que recebe ajuda monetária poderá ter uma sanção colocada em seu benefício, se ele não satisfizer à participação necessária. Para atender a isso, uma ação pode ser configurada, de forma que um trabalhador do caso deva especificar uma frequência e duração durante a criação da ação.

#### **4.6.6.3 Designando um Proprietário**

O proprietário de uma ação representa o trabalhador do caso que é responsável por garantir que a ação seja concluída. O proprietário designado para uma ação pode ser o trabalhador do caso que cria a ação ou qualquer outro usuário no sistema. Existem definições de configuração que ditam como o proprietário é designado para uma ação. A ação pode ser padronizada automaticamente para o trabalhador do caso que criará a ação, caso ele não precise selecionar um proprietário. Se a ação for configurada, de forma que o proprietário possa ser qualquer usuário, o trabalhador do caso que cria a ação poderá especificar a si mesmo como o proprietário ou poderá procurar e selecionar outro usuário como o proprietário.

#### **4.6.6.4 Designando Responsabilidade**

A responsabilidade para uma ação indica quem é responsável por executar a ação. A responsabilidade pode ser designada para um cliente ou um usuário. Por exemplo, a responsabilidade por fornecer um passe de ônibus a um cliente será designada a um trabalhador do caso. Como alternativa, a responsabilidade por uma ação de fazer exercício diário será designada a um cliente.

Determinadas ações são sempre de responsabilidade do cliente, e determinadas ações são sempre de responsabilidade de um usuário. Para evitar que um trabalhador do caso precise especificar sempre a responsabilidade, existe uma definição de configuração para ditar a designação de responsabilidade e em alguns casos padronizar automaticamente a responsabilidade para uma ação. Por exemplo, a responsabilidade pode ser designada automaticamente para o trabalhador do caso que cria a ação, caso o trabalhador do caso não precise especificar a responsabilidade.

### **4.7 Gerenciando Contratos de Clientes**

Quando um trabalhador do caso e o cliente tiverem acordado todos os elementos de um plano, eles concordarão por escrito para aderir às atividades descritas nele. O Outcome Management fornece aos trabalhadores do caso a habilidade de criar contratos que podem ser assinados subsequentemente por ambas as partes. Um ou mais contratos podem ser criados em um planejamento de resultados, portanto, por exemplo, se houver cinco clientes no planejamento de resultados, um contrato separado poderá ser criado para cada cliente. Esta seção descreve o processo de criação de um contrato de planejamento de resultados.

### <span id="page-35-0"></span>**4.7.1 Criando Contratos de Clientes**

A criação de um contrato inicia com a seleção de um ou mais clientes e um ou mais signatários. Um signatário é uma pessoa que pode assinar o contrato em nome do cliente. Todos os clientes no planejamento de resultados são exibidos para seleção. Subsequentemente, o trabalhador do caso seleciona as atividades que serão cobertas pelo contrato. Em seguida, o contrato pode ser concluído, para que possa ser emitido para um cliente.

### **4.7.2 Aprovando Contratos de Clientes**

Em alguns casos pode ser necessário que um supervisor revise e aprove um contrato antes que ele possa ser emitido para um cliente, por exemplo, um supervisor pode desejar aprovar contratos manualmente, que foram criados por usuários novatos. O Outcome Management fornece um processo de aprovação de contrato, segundo o qual um administrador pode definir que uma porcentagem de contratos enviados requer aprovação de um supervisor.

Depois que um trabalhador do caso estiver satisfeito de que o contrato está pronto para ser assinado, o trabalhador do caso indicará que o contrato está concluído e pronto para ser emitido para um cliente. Se os critérios de aprovação tiverem sido especificados para os contratos, em seguida, o contrato poderá precisar ser aprovado manualmente por um supervisor antes que possa ser concluído e emitido. Os contratos que forem concluídos pelos usuários com privilégios de aprovação, serão aprovados automaticamente; caso contrário, os contratos serão enviados para aprovação manual por um usuário com os privilégios apropriados. Uma tarefa é designada a um usuário com os privilégios de aprovação necessários. Essa tarefa inclui um link para o planejamento de resultados no qual o contrato foi criado e os links para rejeitar ou aprovar o contrato.

Quando o contrato for enviado e subsequentemente aprovado ou rejeitado, as informações de solicitação de aprovação serão registradas. Os detalhes da solicitação de aprovação incluem o nome do usuário que envia o contrato, a data do envio, o nome do usuário que aprova ou rejeita o contrato e a data da aprovação ou rejeição.

Os contratos que são concluídos e requerem aprovação têm um status de Enviados; o contrato aprovado tem um status de Concluído.

Os contratos rejeitados têm um status de Abertos e um trabalhador do caso deve concluí-los novamente para que possam progredir.

### **4.7.3 Emitindo Contratos de Clientes**

Na conclusão do contrato, ou seja, quando o trabalhador do caso estiver satisfeito com o conteúdo do contrato e ele tiver sido aprovado, um contrato gerado poderá ser emitido para qualquer um dos signatários ou clientes no contrato. O contrato pode ser emitido por email ou postagem. O meio pelo qual o contrato é emitido dependerá de uma definição de configuração que dita se o contrato pode ser enviado apenas por email, apenas por postagem ou por email ou postagem.

Um contrato pode ser emitido novamente para um cliente, se, por exemplo, o contrato inicial for perdido na postagem. Um histórico de cada vez que o contrato for emitido é registrado no sistema e indica quando ele foi emitido novamente, quem emitiu o contrato e para quem ele foi emitido.

### **4.7.4 Assinando Contratos de Clientes**

Quando um trabalhador do caso receber um contrato assinado de um cliente, uma data da assinatura poderá ser registrada no sistema. Em seguida, o contrato pode ser digitalizado e armazenado como um anexo.

### <span id="page-36-0"></span>**4.8 Desenvolvendo Planos de Visitação**

Os planos de visitação são desenvolvidos para especificar e descrever as interações planejadas que ocorrem entre clientes e visitantes. Para Planejamentos de Resultados de Assistência Social à Criança em que as crianças são retiradas do seio familiar, os planos de visitação são importantes para manter os relacionamentos entre a criança nos locais fora de casa e os membros da família (pais ou parentes) ou outros participantes. Os planos de visitação, que podem ser ordenados pelo tribunal ou acordados mutuamente pela agência e a família, especificam tipicamente quando, como e onde a visitação ocorre, bem como a frequência e a duração das interações planejadas. Ao criar um plano de visitação, o trabalhador do caso deverá identificar os participantes envolvidos.

Existem configurações que permitem que um administrador especifique o limite de idade mais baixo e mais elevado dos clientes a serem visitados, que filtra a lista de clientes a serem visitados no plano de visitação. Por exemplo, para Planejamentos de Resultados de Assistência Social à Criança, o limite de idade mais elevado para clientes a serem visitados pode ser 21 anos, considerando que para planejamentos de resultados de Proteção a Adulto, o limite de idade mais baixo pode ser 21 anos.

### **4.8.1 Rastreando Visitas Reais**

Os logs de visitação permitem que o usuário capture os detalhes das visitas/interações reais que ocorrem para um plano de visitação. O trabalhador do caso deve especificar os clientes visitados e os visitantes no log de visitação juntamente com a data da visita, a qualidade da interação, o método de contato, se a visita foi programada, não programada ou reprogramada. Se a visita for reprogramada, o motivo da reprogramação deve ser fornecido. É necessário que o trabalhador do caso forneça uma narrativa ou descrição da visita.

# <span id="page-38-0"></span>**Capítulo 5. Monitorando o Progresso do Cliente**

### **5.1 Apresentação**

Para concluir com êxito um planejamento de resultados e atingir os resultados positivos para os clientes, é importante monitorar e avaliar regularmente o progresso de um cliente. Comunicando-se regularmente com o cliente, o trabalhador do caso pode identificar o progresso e também identificar se as atividades descritas no plano atual estão tratando suficientemente das necessidades do cliente.

O Outcome Management fornece vários recursos para ajudar o trabalhador do caso a monitorar o progresso:

- v Uma visualização da análise fornece uma representação visual do planejamento de resultados
- v As reavaliações para identificar se as circunstâncias dos clientes melhoraram desde que foram avaliadas pela primeira vez
- v Os resultados do planejamento de resultados podem ser registrados e controlados
- v O progresso do cliente pode ser registrado com relação às atividades, objetivos e fatores
- v Os relatórios, que contêm os detalhes das avaliações e dos planejamentos de resultados que podem ser usados como uma referência nas reuniões de clientes ou nos processos judiciais do tribunal podem ser gerados.

Este capítulo descreve cada um desses recursos-chave com mais detalhes. Algumas ferramentas adicionais também são fornecidas para suportar o processo de monitoramento do progresso do cliente.

### **5.2 Visualização Análise do Planejamento de Resultados**

A visualização Análise de Planejamento de Resultados fornece uma representação visual de um planejamento de resultados. Ela exibe os clientes, objetivos, fatores e atividades do planejamento de resultados e os relacionamentos entre esses elementos facilitam a obtenção de uma visualização holística de todos os elementos de um planejamento de resultados. A visualização de análise contém nós que representam os objetos (planejamento de resultados, clientes, objetivos, fatores e atividades) dentro do planejamento de resultados e as linhas que conectam esses nós que representam os relacionamentos entre os objetos. O nó do cliente, do objetivo e do fator pode ser reduzido e expandido para mostrar/ocultar relacionamentos adicionais desse nó.

### **5.3 Reavaliando as Necessidades dos Clientes ao Longo do Tempo**

A avaliação do cliente é um processo formal, contínuo e iterativo para determinar as necessidades atuais e potencialmente futuras do cliente. O Outcome Management suporta isso, permitindo que as agências reavaliem os clientes ao longo do tempo para identificar as necessidades atuais e identificar também um progresso de um cliente ao longo do tempo.

### **5.3.1 Executando uma Reavaliação**

A reavaliação permite que a agência execute novamente uma avaliação sobre um cliente ou grupo de clientes, para identificar as necessidades atuais e monitorar seu progresso ao longo do tempo. Por exemplo, a agência pode reavaliar um cliente para medir seu progresso em atingir a autossuficiência através de fatores que foram marcados anteriormente como uma prioridade na avaliação inicial.

Se a reavaliação estiver avaliando um grupo de clientes, ou seja, as questões são feitas do grupo inteiro, apenas os clientes que fazem parte do grupo de avaliação original poderão ser reavaliados. Por exemplo, se três clientes foram avaliados como parte da avaliação original, apenas esses três clientes poderão ser

<span id="page-39-0"></span>reavaliados. Se a reavaliação estiver avaliando os clientes individualmente, os clientes que não foram avaliados na avaliação inicial poderão ser avaliados na reavaliação.

Durante a reavaliação, um trabalhador do caso tem a opção de reavaliar o cliente ou o grupo de clientes através de todos os fatores que foram avaliados durante a avaliação original ou através de apenas um subconjunto de fatores. Por exemplo, se a avaliação original foi executada através de fatores de abuso de substância, suporte social e fatores de violência doméstica, o trabalhador do caso poderá decidir apenas reavaliar o cliente através dos fatores de abuso de substância e violência doméstica, porque o cliente atingiu uma pontuação suficiente para o fator de suporte social quando a avaliação inicial foi executada pela primeira vez.

Se os fatores de prioridade forem aplicáveis à avaliação, na execução de uma reavaliação, os novos fatores de prioridade poderão ser selecionados a partir dos resultados da reavaliação. Por exemplo, se os resultados da reavaliação mostrarem que um cliente atingiu suficiência em um fator que foi marcado anteriormente como uma prioridade quando a avaliação original foi executada, o trabalhador do caso poderá decidir se concentrar nos novos fatores de prioridade sobre reavaliação, ou seja, os fatores para o quais o cliente atingiu as menores pontuações na reavaliação.

Se a avaliação foi configurada para permitir mudanças na função durante a reavaliação, no início da reavaliação, um trabalhador do caso poderá atualizar as funções executadas pelos clientes na avaliação, se necessário. Por exemplo, se James Smith for designado para a função de assistente principal e a função de assistente secundária for designada a Linda Smith quando uma avaliação de CSN for executada pela primeira vez e após a avaliação, Linda Smith se tornará a Assistente Principal, o trabalhador do caso poderá alterar o cliente que satisfaz a função do assistente principal para propósitos de avaliação.

### **5.3.2 Comparando os Resultados das Avaliações**

A comparação do resultado da avaliação é usada para comparar os resultados de uma avaliação inicial com qualquer reavaliação ou para comparar os resultados de qualquer das duas reavaliações que foram executadas em um cliente específico ou em um grupo de clientes. Comparando os resultados da avaliação, um trabalhador do caso pode identificar facilmente o que causou uma mudança no progresso de um cliente a partir de uma avaliação e outra, ou seja, os fatores que têm diferentes resultados podem ser identificados, bem como as questões/respostas que levaram a essas diferenças.

Para comparar os resultados das duas avaliações, as avaliações a serem comparadas devem ser especificadas. A avaliação inicial e todas as reavaliações subsequentes que foram executadas estão disponíveis para seleção.

Quando os resultados das duas avaliações forem comparados, o sistema exibirá a classificação, por exemplo, Força, Necessidade e a pontuação atingida para ambas as avaliações por fator e cliente avaliado. Por exemplo, para a Avaliação A, James Smith pode ter atingido uma pontuação de -1 para o fator Abuso de Substância, que é classificado como uma Necessidade. Para a Avaliação B, James Smith pode ter atingido uma pontuação de 2, que é classificada como um Ponto Forte.

As respostas da avaliação capturadas pelo trabalhador do caso para cada cliente incluído na avaliação também são exibidas para cada avaliação comparada. Isso permite que o trabalhador do caso compare as respostas da avaliação.

Para identificar facilmente as diferenças entre cada conjunto de resultados da avaliação, as diferenças entre os resultados da avaliação e as respostas são destacadas. As diferenças podem ser ocultas ou exibidas usando as opções Destacar Diferenças e Limpar Diferenças na página Comparar Avaliação. A comparação também poderá ser reconfigurada, se o trabalhador do caso desejar executar uma nova comparação.

### <span id="page-40-0"></span>**5.3.3 Visualizando o Histórico de Resultados de Avaliação**

O propósito do histórico de avaliação é fornecer a um trabalhador do caso o acesso aos resultados atingidos pelo(s) cliente(s) cada vez que os clientes forem avaliados. As informações a seguir estão disponíveis para cada avaliação: o(s) cliente(s) que foi(foram) avaliado(s), a(s) função(ões) que o cliente executou na avaliação, quando a avaliação foi iniciada e concluída, bem como uma lista ou uma representação gráfica dos resultados.

Se a avaliação for configurada de forma que os resultados da avaliação sejam exibidos graficamente, um gráfico de barras ou um gráfico de radar será exibido. Por padrão, um administrador pode especificar o tipo de gráfico que será exibido, mas um trabalhador do caso tem a opção de alternar entre os dois gráficos. As guias de cada fator avaliado, que exibirá um gráfico de linhas que representa o progresso dos clientes ao longo do tempo para cada fator, também são fornecidas.

### **5.4 Gerenciamento de Avaliação Contínua**

Depois que uma avaliação for concluída, os trabalhadores do caso receberão a funcionalidade adicional para analisar os resultados da avaliação permitindo que eles entendam e tratem precisamente das necessidades do cliente.

### **5.4.1 Visualizando Informações de Resumo de Avaliação**

O resumo dos resultados da avaliação fornece a um trabalhador do caso o acesso fácil aos resultados mais recentes para todos os fatores avaliados. O trabalhador do caso pode identificar facilmente quem foi avaliado, as funções executadas por cada cliente na avaliação, quando a avaliação foi iniciada e concluída, bem como uma lista ou representação gráfica dos resultados atingidos por cada cliente avaliado.

Se a avaliação for configurada de forma que os resultados da avaliação sejam exibidos graficamente, um gráfico de barras ou um gráfico de radar será exibido. Por padrão, um administrador pode especificar o tipo de gráfico que será exibido, mas um trabalhador do caso tem a opção de alternar entre os dois gráficos.

### **5.4.2 Revisando Respostas para Questões de Avaliação**

As avaliações permitem que os trabalhadores do caso visualizem as respostas registradas para o(s) cliente(s) durante a avaliação.

### **5.4.3 Visualizando Solicitações de Aprovação de Avaliação**

Como parte da aprovação de avaliações, uma lista de solicitações de aprovação de avaliação que foi enviada para o supervisor de caso para aprovação, é registrada. Os trabalhadores do caso usam essa lista para ver todas as solicitações de aprovação de avaliação que foram submetidas para seu supervisor para aprovação.

Os detalhes da solicitação de aprovação exibidos incluem o nome do usuário que solicitou a aprovação, a data em que a solicitação de aprovação foi submetida, o usuário que aprovou ou rejeitou a solicitação de aprovação, a data da decisão e a decisão, ou seja, Aprovada ou Rejeitada. Observe que, se nenhuma decisão tiver sido registrada para a solicitação de aprovação, a decisão será Submetida.

### **5.4.4 Relatório de Avaliação**

Para ajudar o trabalhador do caso a conduzir as revisões e reuniões sobre avaliações do cliente, o Outcome Management fornece o recurso para gerar relatórios. Esta seção descreve o relatório Avaliação.

O relatório de avaliação gerado contém as seções a seguir:

v Uma seção de visão geral que mostra todos os clientes que foram avaliados, uma representação gráfica e uma representação tabular dos resultados de todos os fatores avaliados. As observações registradas na avaliação são incluídas.

- <span id="page-41-0"></span>v Uma seção para cada cliente avaliado, que inclui uma representação gráfica e uma representação tabular de seu resultado da avaliação mais recente. As questões e respostas da avaliação mais recente e todas as questões e respostas registradas para todas as reavaliações são incluídas.
- v Uma seção para cada fator, que exibe uma representação gráfica dos resultados de todos os clientes avaliados, é exibida. Os resultados também são mostrados no formato tabular para cada cliente avaliado.

### **5.4.5 Encerrando uma Avaliação**

Uma avaliação pode ser encerrada em qualquer momento. Por exemplo, uma avaliação de CSN poderá ser encerrada, se os resultados da avaliação mostrarem que o(s) cliente(s) não tem(têm) mais nenhuma necessidade de ser tratado(s) pela agência.

Depois que uma avaliação tiver sido encerrada, ele não poderá ser reaberta.

### **5.4.6 Status da Avaliação**

Cada avaliação tem um status que descreve seu progresso. Existem cinco status de avaliação: em andamento, enviado, concluído, cancelado e encerrado. Cada status é alterado durante o processamento da avaliação.

A tabela a seguir descreve cada status de avaliação:

| <b>Status</b> | Descrição                                                                                                    |
|---------------|----------------------------------------------------------------------------------------------------|
| Em andamento  | Um status de avaliação será "em andamento" quando uma avaliação for criada e<br>ainda não tiver sido submetida. Um status de avaliação também poderá ser "em<br>andamento" quando uma solicitação de aprovação tiver sido rejeitada.     |
| Enviado       | Um status de avaliação será "submetido" quando a avaliação for submetida para<br>aprovação. Apenas avaliações com um status de "em andamento" podem ser<br>submetidas para aprovação.                                                    |
| Concluído     | Um status de avaliação será "concluído" quando a avaliação tiver sido aprovada<br>pelo supervisor do caso. Um status de avaliação também poderá ser "concluído"<br>quando a aprovação não for necessária e for concluída por um usuário. |
| Cancelado     | Um status de avaliação será "cancelado" quando a avaliação for excluída do<br>sistema. Apenas as avaliações com um status de "em andamento" podem ser<br>canceladas.                                                                     |
| Fechado       | Um status de avaliação será "encerrado", se a avaliação for encerrada por um<br>trabalhador do caso. As avaliações com um status de "concluído" podem ser<br>encerradas e as avaliações iniciais "em andamento" podem ser encerradas.    |

*Tabela 4. Status de Processamento de Avaliação*

### **5.5 Priorizando Fatores Novamente**

A nova priorização de fator permite que os trabalhadores do caso priorizem fatores dentro de um planejamento de resultados. Por exemplo, se os resultados de um cliente indicarem uma pontuação baixa para um fator de 'Paternidade', esses resultados poderão ser priorizados e tratados pelo trabalhador do caso antes de outros fatores. A priorização de fator ajuda os trabalhadores do caso a assegurar que as necessidades mais prementes do cliente sejam tratadas. O Outcome Management permite que um trabalhador do caso priorize novamente os fatores ao longo do tempo e o sistema mantém automaticamente um histórico da nova priorização.

### <span id="page-42-0"></span>**5.6 Interrompendo Fatores**

Um fator pode não ser reavaliado por um longo período de tempo e consequentemente os resultados são considerados interrompidos. A interrupção de fatores significa que as recomendações não serão produzidas para esse fator na área de trabalho de atividade. Os fatores serão interrompidos, se a próxima data de vencimento da avaliação tiver passado e o fator não tiver sido reavaliado. Nota: Se o vencimento da próxima avaliação não puder ser calculado (isso ocorrerá quando um intervalo de avaliação não tiver sido definido para o fator na administração ou na definição de avaliação de fatores que fazem parte de uma avaliação), nenhuma interrupção ocorrerá.

### **5.7 Gerenciando Revisões de Planejamento de Resultados**

As revisões são sempre responsabilizadas por assegurar que as atividades em um planejamento de resultados estejam tratando corretamente das necessidades dos clientes, para avaliar o progresso dos clientes em atingir os objetivos do plano e fazer mudanças apropriadas no plano, dependendo das circunstâncias atuais. Por exemplo, na Assistência Social à Criança, os planos de permanência são criados para implementar a situação de vida mais permanente possível de longa duração de uma criança, consistente com o melhor interesse da criança. Um plano de permanência de Retorno ao Lar, que tem um objetivo de devolver uma criança aos seus pais, pode ser criado. Em seguida, esse plano é revisto regularmente para assegurar que todos os clientes no plano estejam participando conforme necessário, para atingir o objetivo geral.

As revisões podem resultar em muitas mudanças em um plano e, para registrar e controlar essas mudanças, o Outcome Management permite que um trabalhador do caso crie uma revisão para um planejamento de resultados que armazenará as mudanças feitas no plano durante o tempo em que a revisão estiver aberta. Um trabalhador do caso pode usar a revisão para identificar facilmente as mudanças feitas como um resultado de uma revisão específica. Esta seção descreve o processo de criar uma revisão e as atividades de revisão em um plano.

### **5.7.1 Criando uma Revisão**

As revisões são realizadas normalmente de modo regular, por exemplo, uma revisão pode ocorrer a cada 90 dias. No entanto, a primeira revisão pode ser realizada imediatamente após a criação do plano para garantir que os problemas que o cliente está tendo possam ser tratados brevemente no processo de planejamento. Para atender a isso, cada tipo de planejamento de resultados pode ser configurado para definir o número de dias após os quais o plano é criado, em que a primeira revisão deve ocorrer. Além disso, a frequência de uma revisão, que define quando as revisões subsequentes precisam ser realizadas, pode ser especificada. Com base nessa configuração, uma data da próxima data de revisão é exibida para cada planejamento de resultados para informar ao trabalhador do caso quando uma revisão dever ser realizada.

O processo é iniciado com o trabalhador do caso criando uma revisão no sistema e especificando um período que está sendo revisado e uma data de conclusão esperada. O trabalhador do caso também pode especificar o tipo de revisão. Depois que a revisão for aberta, qualquer ação para incluir, concluir ou revisar um objetivo, o resultado ou a atividade esperada será associada à revisão. Essa associação significa que o trabalhador do caso poderá sempre identificar as mudanças feitas em um planejamento de resultados, como um resultado de uma revisão específica, pois poderá haver apenas uma revisão aberta em qualquer momento determinado.

A data de conclusão esperada pode ser atualizada subsequentemente por um trabalhador do caso e um histórico de mudanças na data de conclusão esperada é registrado. Uma narrativa textual da revisão pode ser registrada, bem como as observações da revisão.

### **5.7.2 Revisando Atividades, Metas e Objetivos**

Uma revisão de um planejamento de resultados pode levar a novas atividades, objetivos ou metas a ser incluídos ou a atividades existentes, a metas ou objetivos a ser revisados e/ou concluídos, dependendo

<span id="page-43-0"></span>das circunstâncias dos clientes. Para identificar se essas mudanças foram feitas como um resultado de uma revisão, a adição, revisão e conclusão desses elementos de um planejamento de resultados são associadas à revisão que é aberta no horário em que a ação foi executada por um trabalhador do caso. Por exemplo, se uma revisão foi criada em um planejamento de resultados em 1º de janeiro de 2010 e um serviço foi incluído por um trabalhador do caso nesse planejamento de resultados em 2 de janeiro de 2010, a adição desse serviço será associada automaticamente a essa revisão. Como resultado, o trabalhador do caso poderá identificar se o serviço foi incluído como um resultado dessa revisão. Para permitir que um trabalhador do caso identifique facilmente as atividades incluídas, concluídas e revisadas, as metas e objetivos, uma lista de elementos incluídos, concluídos e revisados estará visível de dentro da revisão. Para permitir que um trabalhador do caso identifique facilmente os elementos que ainda não foram revisados, uma lista de atividades, metas e objetivos que ainda não foram revisados será fornecida.

O trabalhador do caso também receberá uma lista de ações que foram executadas nas atividades, metas e objetivos, que permitirá que ele identifique as ações executadas em cada elemento, como resultado de uma revisão específica. Nota: isso não é fornecido para referências, pois se considera que as referências não serão revisadas ou concluídas, enquanto não forem pagas ou controladas pela agência. Além disso, as referências serão visíveis de dentro de uma revisão, se forem incluídas enquanto uma revisão estiver aberta.

Quando o trabalhador do caso tiver revisado todos os aspectos necessários do plano, a revisão poderá ser concluída.

### **5.7.3 Avaliações de Revisões**

As avaliações são integradas no processo de revisão para permitir que os trabalhadores do caso executem uma avaliação como parte de uma revisão. A produtividade da avaliação pode fornecer informações ao trabalhador do caso para revisar outros itens, como metas e objetivos. Existem configurações que permitem que um administrador especifique se uma avaliação pode ser executada a partir de uma revisão.

### **5.7.4 Avaliando Visitas**

O Outcome Management fornece ao trabalhador do caso a habilidade de revisar/avaliar a efetividade e a conveniência de visitas (ou interações) entre os clientes visitados e os visitantes, em que o plano de visitação foi planejado durante o período de revisão do planejamento de resultados. Uma revisão de visita é criada para cada cliente visitado e o visitante em que existe um plano de visitação para os participantes para o período de revisão. Para ajudar o trabalhador do caso a executar avaliações de visitas, uma lista de visitas, que ocorreram durante o período de revisão juntamente com a conformidade, é exibida para as revisões de visitas.

A conformidade mede se o visitante foi complacente ou não com suas expectativas com relação à frequência das visitas com o cliente visitado em questão. Uma visita será considerada complacente, se os critérios a seguir forem satisfeitos:

- v ela deve ser um método de contato que corresponda a um método de contato especificado no plano de visitação
- v ela deve ser uma visita planejada ou replanejada com um motivo de replanejamento aceitável
- v ela deverá atender aos critérios de duração mínima, se a duração for especificada. A porcentagem de duração aceitável é configurada para um tipo de planejamento de resultados

Visitas não planejadas não são consideradas complacentes. A porcentagem de conformidade é derivada comparando as visitas complacentes com o número de visitas planejadas no plano de visitação, isto é, (Visitas Reais/Visitas Planejadas) \* 100. O valor de conformidade é determinado comparando a porcentagem de conformidade calculada com relação às faixas de conformidade definidas no aplicativo de administração para um tipo de planejamento de resultados.

### <span id="page-44-0"></span>**5.7.5 Status de Revisões**

Cada revisão criada tem um status que descreve seu progresso. Existem três status de revisão: Aberto, Concluído e Cancelado. Cada status é alterado durante o processamento da revisão. A tabela a seguir descreve cada status:

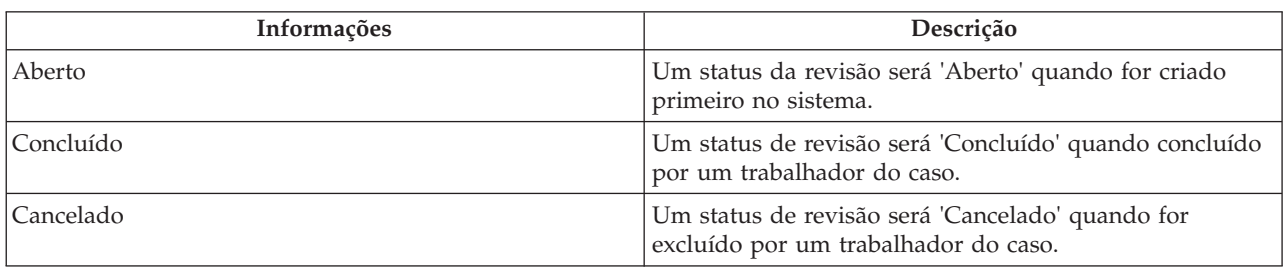

#### *Tabela 5. Status da Revisão*

### **5.8 Registrando a Participação do Cliente**

Para assegurar que um cliente esteja participando dos serviços e ações designados a ele, um trabalhador do caso ou fornecedor poderá registrar as informações de participação do cliente. Se um cliente não estiver participando conforme necessário, as sanções poderão ser aplicadas aos seus benefícios. Um fornecedor pode registrar a participação diária de serviços usando escalas de serviço no CPM.

Um trabalhador do caso também pode registrar a participação diária de ações e serviços de dentro de um planejamento de resultados. Esta seção descreve os processos fornecidos para registrar a participação dentro de um planejamento de resultados. Para obter informações sobre como registrar a participação diária usando escalas de serviço, consulte o Guia do Cúram Provider Management Business.

### **5.8.1 Registrando a Participação Diária**

O registro da participação diária permite que um trabalhador do caso registre o número de horas que um cliente participou ou que esteve ausente de uma ação ou um serviço em um dia específico. Se as informações de participação especificadas por um trabalhador do caso forem diferentes da participação planejada registrada durante a criação do serviço ou ação, o trabalhador do caso será informado.

Além disso, se as datas de participação especificadas estiverem fora do período especificado para a ação ou serviço, a data de início ou a data de encerramento das ações ou serviços associados será atualizada automaticamente com a data da participação. Por exemplo, se um serviço for planejado de 1º de janeiro de 2010 a 31 de janeiro de 2010, e a participação for registrada para 1º de fevereiro de 2010, a data de encerramento do serviço será atualizada para 1º de fevereiro de 2010.

### **5.8.2 Registrando a Participação Planejada**

O registro da participação planejada permite que um trabalhador do caso registre a participação por um período de tempo no passado ou por um período de tempo no futuro (participação projetada), em que o trabalhador do caso sabe que o cliente participará. Quando a participação planejada for registrada, o sistema criará automaticamente os registros de participação com base na participação definida ao criar a ação ou serviço. Por exemplo, a participação é especificada, de modo que seja solicitado que um cliente participe de um serviço uma vez por semana em uma segunda-feira por quatro horas. Se um trabalhador do caso registrar a participação planejada de 1º de janeiro a 31 de janeiro, o sistema registrará automaticamente a participação por quatro horas para cada segunda-feira que cair em 1º de janeiro ou entre 1º de janeiro a 31 de janeiro.

Se um trabalhador do caso identificar subsequentemente que o cliente realmente esteve ausente por alguns dos dias que foram projetados ou que a participação real é diferente da participação projetada, os registros individuais de participação criados poderão ser atualizados para refletir as informações de participação corretas.

### <span id="page-45-0"></span>**5.8.3 Registrando a Ausência Planejada**

O registro de ausência planejada permite que um trabalhador do caso registre a ausência por um período de tempo no passado ou por um período de tempo no futuro (ausência projetada), em que o trabalhador do caso sabe que o cliente estará ausente. Quando a ausência planejada for registrada, o sistema criará automaticamente os registros de ausência com base na participação definida ao criar a ação ou serviço. Por exemplo, a participação é especificada, de modo que seja solicitado que um cliente participe do serviço uma vez por semana em uma segunda-feira por quatro horas. Se um trabalhador do caso registrar a ausência planejada de 1º de janeiro a 31 de janeiro, o sistema registrará automaticamente a ausência por quatro horas para cada segunda-feira que cair em 1º de janeiro ou entre 1º de janeiro a 31 de janeiro. Qualquer informação da participação que tenha sido registrada anteriormente para o período especificado, será excluída e substituída pela ausência apropriada.

Se um trabalhador do caso identificar subsequentemente que o cliente realmente participou ou que as informações de ausência são diferentes da ausência projetada, os registros individuais de ausência criados poderão ser atualizados para refletir as informações corretas.

### **5.9 Avaliando o Progresso do Cliente**

Enquanto as avaliações qualitativas forem um bom indicador do progresso do cliente, essas avaliações talvez não sejam executadas frequentemente. Por exemplo, uma avaliação de CSN pode ser executada a cada 90 dias. Para registrar o progresso de um cliente durante esses períodos de transição, o Outcome Management permite que um trabalhador do caso registre o progresso do cliente selecionando um valor do progresso, como Bom, Mau, Excelente e também permite que um trabalhador do caso registre uma nota do progresso. Uma representação gráfica do progresso de um cliente também é fornecida com base no progresso registrado. Os valores do progresso que podem ser selecionados por um trabalhador do caso são configuráveis na administração do Outcome Management.

O progresso pode ser registrado com relação a muitos dos elementos dentro de um planejamento de resultados, ou seja, objetivos, fatores, serviços e ações. O progresso pode não ser sempre apropriado para todos os serviços, por exemplo, registrar o progresso com relação a um serviço de Reembolso de Milhagem poderá não ser apropriado. Para atender a isso, uma definição de configuração é fornecida na administração do serviço para ditar se um trabalhador do caso pode registrar o progresso de um serviço específico.

### **5.10 Custo da Atividade de Rastreamento**

Com uma constante diminuição de orçamentos da agência, o rastreamento dos custos dos planos e suas atividades associadas se tornaram uma parte essencial do Outcome Management. O rastreamento de custo não apenas permite que um trabalhador do caso identifique facilmente uma espiral de custos e execute a ação apropriada, mas também permite que as comparações sejam feitas entre o custo de um serviço fornecido por um fornecedor sobre outro. Por exemplo, um trabalhador do caso pode identificar se os resultados são os mesmos, independentemente de se um fornecedor de custo superior for usado ou não.

Para suportar o rastreamento de custo, o Outcome Management fornece uma instrução de custo que exibe todos os custos reais e estimados até a data envolvida na entrega de ações e serviços em um plano.

O custo estimado de uma ação é derivado com base no custo estimado especificado por um trabalhador do caso (se houver) no tempo de criação ou é derivado de um custo fixo especificado para a ação na administração da ação. O custo estimado de um serviço é derivado com base no custo estimado calculado na criação do serviço. Para obter informações adicionais sobre como esse custo é calculado, consulte o Guia do Cúram Integrated Case Management.

O custo real de uma ação é derivado do custo real especificado por um trabalhador do caso ao concluir uma ação, se houver, ou é derivado com base no custo fixo configurado para a ação na administração da <span id="page-46-0"></span>ação. O custo real de um serviço é derivado com base nos pagamentos feitos a um fornecedor, conforme descrito no Guia do Cúram Integrated Case Management. As ações que não têm nenhum custo associado não são exibidas na instrução de custo.

O progresso de cada ação e serviço também é exibido. O status da ação ou serviço será destacado para o trabalhador do caso para o qual o custo real mostrado pode não ser o custo final da atividade. O custo total estimado e o custo total real também são exibidos.

### **5.11 Ferramentas Adicionais para Ajudar Trabalhadores do Caso**

As ferramentas adicionais a seguir também estão disponíveis dentro do Outcome Management. Muitos desses recursos são modelados na funcionalidade principal do Cúram.

### **5.11.1 Visualizações de Resumo do Trabalhador do Caso**

Por causa do alto carregamento do caso dos trabalhadores do caso, muitas vezes é difícil estarem constantemente informados das atividades que precisam de atenção imediata. Para ajudá-los com suas atividades de trabalho diário, o Outcome Management fornece várias visualizações resumidas e páginas de produtividade que são usadas para destacar as áreas de trabalho que podem precisar de atenção urgente. Por exemplo, uma revisão de plano pode precisar ser executada nos próximos dias ou ela já está atrasada. Essa seção descreve a funcionalidade que ajuda os trabalhadores do caso a identificar facilmente as atividades de trabalho que precisam ser discutidas. As páginas de resumo e produtividade descritas a seguir são específicas do Outcome Management e são em adição àquelas disponíveis em outras áreas do aplicativo.

Os resumos a seguir estão disponíveis: uma visualização de resumo para identificar as revisões que são vencidas e atrasadas, e uma visualização de resumo para identificar revisões que estão em andamento atualmente.

A páginas de produtividade a seguir estão disponíveis: itens devidos a serem concluídos, atividades devidas a serem iniciadas e itens passados da data de encerramento esperada. As páginas de produtividade consistem em duas seções: um filtro e uma lista de resultados. O filtro permite que o trabalhador do caso especifique os critérios para exibir os resultados, por exemplo, os tipos de itens a serem exibidos ou o número de dias pelos quais um item está vencido. A primeira vez que o trabalhador do caso abrir a página, os filtros deverão ser configurados. Os filtros são persistidos, para que cada vez que o trabalhador do caso acessar a página, os filtros sejam configurados automaticamente com as configurações anteriores e os resultados da procura sejam retornados.

#### **5.11.1.1 Próximas Revisões**

O resumo Próximas Revisões exibe uma lista de planejamentos de resultados, pertencentes ao trabalhador do caso conectado atualmente, para o qual uma revisão é agendada para o próximo número de dias ou já está atrasada. Isso pode ser usado por um trabalhador do caso para identificar as revisões que precisam ser executadas imediatamente. O resumo pode ser configurado, de forma que as revisões retornadas sejam aquelas que vencem dentro do número de dias especificado pelo usuário. Por exemplo, um trabalhador do caso pode especificar que todas as revisões que vencem nos próximos cinco dias são exibidas. Uma definição de configuração, que dita se as revisões atrasadas são retornadas, também é fornecida. Uma configuração padrão será fornecida, se uma não tiver sido salva pelo trabalhador do caso. Nesse caso, as revisões vencidas em um dia são retornadas e as revisões atrasadas são incluídas. As revisões atrasadas são destacadas exibindo o número de dias de atraso.

#### **5.11.1.2 Revisões em Andamento**

O resumo Revisões em Andamento exibe uma lista de revisões que estão em andamento atualmente nos planejamentos de resultados pertencentes ao usuário conectado atualmente.

#### **5.11.1.3 Itens Devidos a Serem Concluídos**

A página de produtividade Itens Devidos a Serem Concluídos exibe uma lista de itens (planos, objetivos, serviços, ações, referências e revisões) que são previstos para serem concluídos dentro do número de dias <span id="page-47-0"></span>especificado. São retornados apenas os itens associados a um plano em que o trabalhador do caso é o proprietário do plano ou um membro da MDT no plano no qual o item existe. O trabalhador do caso pode configurar filtros para os tipos de itens que são exibidos, e configurar o número de dias dentro dos quais os itens são previstos para serem iniciados. O número de dias inclui o dia de hoje. Por exemplo, se o usuário inserir 2 para o número de dias dentro dos quais os itens que são previstos para serem iniciados forem retornados, os itens devidos a serem concluídos hoje e amanhã serão retornados nos resultados.

#### **5.11.1.4 Atividades Devidas a Serem Iniciadas**

A página de produtividade Atividades Devidas a Serem Iniciadas exibe uma lista de atividades devidas a serem iniciadas dentro do número de dias especificado. São retornadas apenas as atividades associadas a um plano em que o trabalhador do caso é o proprietário do plano ou um membro da MDT no plano no qual o item existe. O trabalhador do caso pode configurar um filtro para o número de dias dentro dos quais as atividades são previstas para serem iniciadas. O número de dias inclui o dia de hoje. Por exemplo, se o usuário inserir 2 para o número de dias dentro dos quais as atividades que são previstas para serem iniciadas forem retornadas, as atividades previstas para iniciar hoje e amanhã serão retornadas nos resultados.

#### **5.11.1.5 Itens após a Data de Encerramento Esperada**

A página de produtividade Itens após a Data de Encerramento Esperada exibe uma lista de itens (planos, objetivos, serviços, ações e revisões) que são após sua data de encerramento por um número especificado de dias e que ainda não foram atualizados para concluídos. São retornados apenas os itens associados a um plano em que o trabalhador do caso é o proprietário do plano ou um membro da MDT no plano no qual o item existe. O trabalhador do caso pode configurar os tipos de itens e o menor número de dias após a data de encerramento esperada para filtrar os itens que são retornados. Por exemplo, se o usuário inserir o número de dias como três, em seguida, os itens que são após sua data de encerramento esperada por três dias ou mais serão exibidos.

### **5.11.2 Visualização Meus Planejamentos de Resultados**

Um trabalhador do caso pode ser o proprietário e/ou um membro da MDT em vários planejamentos de resultados em qualquer momento. Para ajudar o trabalhador do caso no gerenciamento de seus planejamentos de resultados, o Outcome Management fornece uma visualização Meus Planejamentos de Resultados, que exibe uma lista de planejamentos de resultados abertos dos quais o trabalhador do caso está participando atualmente, como proprietário ou como um membro da MDT.

### **5.11.3 Anexando Arquivos**

Os anexos no Outcome Management são iguais aos anexos do caso. Os arquivos suplementares podem ser anexados ao planejamento de resultados e acessados por outros usuários do sistema que possuem os privilégios de segurança apropriados. Dentro dos planejamentos de resultados, também é possível anexar arquivos suplementares aos serviços, referências, ações e contratos.

### **5.11.4 Relatório do Planejamento de Resultados**

Para ajudar um trabalhador do caso a conduzir revisões e reuniões sobre o progresso de um cliente com o objetivo de atingir resultados positivos, um relatório do planejamento de resultados pode ser gerado. Existem duas versões do relatório disponíveis para um trabalhador do caso: um relatório geral do planejamento de resultados e uma versão curta para itens individuais associados ao plano.

Ao selecionar para gerar o relatório geral do planejamento de resultados, o trabalhador do caso terá a opção de selecionar os itens a serem incluídos no relatório. Por exemplo, objetivos, atividades e fatores. Os itens disponíveis para o trabalhador do caso a serem selecionados são baseados nos itens de conteúdo configurados no Aplicativo Administration. Se o trabalhador do caso não selecionar nenhum item para impressão, o documento gerado conterá um índice e uma seção de visão geral que mostram os detalhes do planejamento de resultados e os clientes no planejamento de resultados. Com base nos itens selecionados pelo trabalhador do caso, o documento também pode conter detalhes dos objetivos, fatores, avaliações, etc., que são associados ao plano.

<span id="page-48-0"></span>O trabalhador do caso também tem a opção de gerar um relatório para um item individual associado ao plano, por exemplo, um objetivo. O relatório contém detalhes relevantes do item selecionado, por exemplo, o progresso, as revisões, as observações, etc. Essa opção de impressão está disponível para objetivos, fatores, avaliações, revisões, serviços, ações, referências, instruções de custo, logs de contato e visitas associados a um plano.

### **5.11.5 Gerenciando Correspondência**

A correspondência pode ser enviada para ou a partir da agência usando o Cúram Communications padrão. As comunicações podem ser baseadas em papel, telefone ou email. A funcionalidade de comunicação pode ser integrada aos modelos do Microsoft® Word, modelos XSL ou servidores de email.

Conforme mencionado no [4.6.5, "Encaminhando um Cliente para um Serviço", na página 24,](#page-33-0) um trabalhador do caso também pode enviar cartas de referência ao cliente e ao fornecedor associados à referência ou ele pode enviá-las em uma data posterior. Depois que a referência tiver sido criada, o trabalhador do caso imprimir as cartas e as postá-las para o cliente ou fornecedor.

### **5.11.6 Registrando Observações**

As observações são usadas para fornecer informações adicionais sobre um elemento de um planejamento de resultados. As observações podem ser incluídas em um planejamento de resultados, uma avaliação, um serviço, uma ação, uma referência, um fator e um objetivo. Uma observação é inserida como texto livre e pode ser priorizada e receber uma classificação de sensibilidade, para que possa ser acessada apenas por determinados usuários. Uma observação não pode ser sobrescrita depois de ser criada no sistema. Quando uma observação é modificada, o sistema mantém um histórico da observação que inclui cada versão de uma observação, a hora e a data em que a observação foi inserida no sistema e o usuário que fez as modificações.

### **5.11.7 Casos Relacionados**

Um relacionamento do caso é um link entre um planejamento de resultados e um caso integrado. Os relacionamentos do caso podem ser criados manualmente por um trabalhador do caso ou automaticamente durante o processamento de caso. Um relacionamento pode ser criado manualmente entre dois casos por vários motivos. Por exemplo, um Caso de Assistência Social à Criança pode ser relacionado a um planejamento de resultados de Retorno ao Lar. Determinados relacionamentos são criados automaticamente durante o processamento de caso, por exemplo, quando um planejamento de resultados for criado a partir de um caso integrado, um registro de relacionamento do caso será criado entre o planejamento de resultados e o caso integrado.

### **5.12 Concluindo o Planejamento de Resultados**

A conclusão de um planejamento de resultados envolve a revisão de cada elemento no planejamento de resultados e na identificação de ser um resultado positivo foi atingido na conclusão. As ações, serviços e objetivos podem ser concluídos em qualquer momento enquanto o plano estiver aberto, mas devem ser concluídos antes do encerramento do planejamento de resultados.

# **5.12.1 Concluindo Ações e Serviços**

A conclusão de uma ação ou serviço indica que o cliente não estará mais participando dessa ação ou serviço, ou seja, o serviço ou ação foi terminado. Ao concluir uma ação ou um serviço, os resultados a seguir poderão ser registrados - bem-sucedidos, malsucedidos, ou seja, se o serviço ou a ação foi bem-sucedida em atender às necessidades do cliente. Se o serviço ou a ação não foi bem-sucedida, um motivo deverá ser especificado para indicar por que foi malsucedido. Especificar o resultado de um serviço ou de uma ação ajuda a identificar o progresso de um cliente em um plano e ajuda a identificar se o serviço ou a ação deve ser usada no futuro para tentar atender às necessidades do cliente.

<span id="page-49-0"></span>Ao concluir uma ação, o trabalhador do caso poderá também especificar o custo real da ação. O custo real da ação poderá ser especificado, se a ação tiver sido configurada, de modo que os custos estimados e reais possam ser especificados por um usuário.

### **5.12.2 Concluindo e Registrando Resultados de Objetivos**

Tal como as ações e os serviços, os objetivos podem ser concluídos. A conclusão de objetivos indica se o cliente atingiu um resultado positivo para os objetivos definidos para ele. Se o objetivo não foi alcançado, um motivo deverá ser especificado para indicar por que ele foi malsucedido. A especificação de resultados para os objetivos pode ser usada como um indicador do progresso de um cliente para atingir seu objetivo geral. Por exemplo, se um cliente tiver um objetivo de 'Permanecer Limpo e Sóbrio', não é provável que um cliente alcance seu objetivo de Autossuficiência, se ele não alcançar esse objetivo. A especificação do resultado de um objetivo identifica que os clientes com sucesso total foram envolvidos no processo de planejamento.

### **5.12.3 Encerrando o Planejamento de Resultados**

Um planejamento de resultados pode ser encerrado em qualquer momento. No entanto, será avisado que será encerrado apenas quando todas as metas e objetivos dentro do planejamento de resultados tiverem um resultado especificado, ou seja, se o resultado foi alcançado ou não. Depois de encerrado, o status do planejamento de resultados passará de 'Aberto' para 'Encerrado'.

# <span id="page-50-0"></span>**Capítulo 6. Conclusão**

### **6.1 Resumo de Conceitos Principais**

O seguinte é um resumo dos conceitos principais cobertos neste guia:

- v O objetivo do gerenciamento de resultados é ajudar os clientes e as famílias a atingir resultados positivos. Para atender a esse objetivo, as agências identificam a causa raiz das necessidades dos clientes e, em seguida, discutem essas necessidades através de avaliação e planejamento contínuos.
- v O Cúram Outcome Management suporta esse objetivo, fornecendo ferramentas de avaliação e planejamento usadas para identificar as necessidades de clientes e criar planos de atividades para discutir as necessidades identificadas. Esses planos devem ser criados em colaboração com o cliente e com as Equipes Multidisciplinares que podem fornecer conhecimento em uma ampla variedade de disciplinas.
- v As atividades devem ser monitoradas e gerenciadas para garantir que tenham alta qualidade e que as expectativas do cliente sejam atendidas.
- v Os resultados positivos são atingidos através de monitoramento constante do progresso dos clientes usando avaliações, revisões, registros e relatórios do progresso.

### <span id="page-52-0"></span>**Avisos**

Essas informações foram desenvolvidas para produtos e serviços oferecidos nos Estados Unidos. É possível que a IBM não ofereça em outros países os produtos, serviços ou recursos discutidos neste documento. Consulte o representante IBM local para obter informações sobre os produtos e serviços disponíveis atualmente em sua área. Qualquer referência a produtos, programas ou serviços IBM não significa que somente produtos, programas ou serviços IBM possam ser utilizados. Qualquer produto, programa ou serviço funcionalmente equivalente, que não infrinja nenhum direito de propriedade intelectual da IBM poderá ser utilizado. Entretanto, a avaliação e verificação da operação de qualquer produto, programa ou serviço não IBM são de responsabilidade do Cliente. A IBM pode ter patentes ou solicitações de patentes pendentes relativas a assuntos descritos nesta publicação. O fornecimento dessa publicação não concede ao Cliente nenhuma licença para essas patentes. Pedidos de licença devem ser enviados, por escrito para

Gerência de Relações Comerciais e Industriais da IBM Brasil

Av. Pasteur 138-146

Rio de Janeiro, RJ

Botafogo

CEP 22290-240

Para pedidos de licença relacionados a informações de DBCS (Conjunto de Caracteres de Byte Duplo), entre em contato com o Departamento de Propriedade Intelectual da IBM em seu país ou envie pedidos de licença, por escrito, para:

Intellectual Property Licensing

Lei de Propriedade Legal e Intelectual.

IBM Brasil

Av. Pasteur, 138-146, Botafogo

Rio de Janeiro, RJ - CEP 22290-240

O parágrafo a seguir não se aplica ao Reino Unido ou qualquer outro país em que tais disposições não estejam de acordo com a legislação local: A INTERNATIONAL BUSINESS MACHINES CORPORATION FORNECE ESTA PUBLICAÇÃO "NO ESTADO EM QUE SE ENCONTRA", SEM GARANTIA DE NENHUM TIPO, SEJA EXPRESSA OU IMPLÍCITA, INCLUINDO, MAS A ELAS NÃO SE LIMITANDO, AS GARANTIAS IMPLÍCITAS DE NÃO INFRAÇÃO, COMERCIALIZAÇÃO OU ADEQUAÇÃO A UM DETERMINADO PROPÓSITO. Alguns países não permitem a exclusão de garantias expressas ou implícitas em certas transações; portanto, essa disposição pode não se aplicar ao Cliente.

Estas informações podem incluir imprecisões técnicas ou erros tipográficos. Periodicamente, são feitas alterações nas informações aqui contidas; tais alterações serão incorporadas em futuras edições desta publicação. A IBM pode fazer aperfeiçoamentos e/ou alterações nos produtos ou programas descritos nesta publicação a qualquer momento sem aviso prévio.

Referências nestas informações a Web sites não IBM são fornecidas apenas por conveniência e não representam de forma alguma um endosso a esses Web sites. Os materiais contidos nesses Web sites não fazem parte dos materiais deste produto IBM e a utilização desses Web sites é de inteira responsabilidade do Cliente.

A IBM pode utilizar ou distribuir as informações fornecidas da forma que julgar apropriada sem incorrer em qualquer obrigação para com o Cliente. Portadores de Licenças deste programa que desejarem ter informações sobre ele com a finalidade de: (i) troca de informações entre programas criados de forma independente de outros programas (inclusive este) e (ii) o uso mútuo de informações trocadas, deverão entrar em contato com o:

Gerência de Relações Comerciais e Industriais da IBM Brasil

AV. Pasteur, 138-146

Botafogo

Rio de Janeiro, RJ

CEP 22290-240

Tais informações podem estar disponíveis, sujeitas a termos e condições apropriados, incluindo em alguns casos o pagamento de uma taxa.

O programa licenciado descrito neste documento e todo o material licenciado disponível são fornecidos pela IBM sob os termos do IBM Customer Agreement, do Contrato de Licença do Programa Internacional IBM ou de qualquer outro contrato equivalente.

Quaisquer dados de desempenho contidos aqui foram determinados em ambientes controlados. Portanto, os resultados obtidos em outros ambientes operacionais poderão variar significativamente. Algumas medidas podem ter sido tomadas em sistemas de nível de desenvolvimento e não há garantia de que estas medidas serão iguais em sistemas geralmente disponíveis. Além disso, algumas medidas podem ter sido estimadas por dedução. O resultado real pode variar. Os usuários deste documento devem verificar os dados aplicáveis para seus ambientes específicos.

As informações relativas a produtos não IBM foram obtidas junto aos fornecedores dos respectivos produtos, de seus anúncios publicados ou de outras fontes disponíveis publicamente.

A IBM não testou estes produtos e não pode confirmar a precisão de seu desempenho, compatibilidade nem qualquer outra reivindicação relacionada a produtos não-IBM. Dúvidas sobre a capacidade de produtos não-IBM devem ser encaminhadas diretamente a seus fornecedores.

Todas as declarações relacionadas aos objetivos e intenções futuras da IBM estão sujeitas a alterações ou cancelamento sem aviso prévio e representam apenas metas e objetivos.

Todos os preços da IBM mostrados são preços de varejo sugeridos pela IBM, são atuais e estão sujeitos a alteração sem aviso. Os preços de revendedor podem variar.

Estas informações foram projetadas apenas com o propósito de planejamento. As informações deste documento estão sujeitas a alterações antes da disponibilização para comércio dos produtos descritos.

Estas informações contêm exemplos de dados e relatórios utilizados nas operações diárias de negócios. Para ilustrá-los da forma mais completa possível, os exemplos incluem nomes de indivíduos, empresas, marcas e produtos. Todos esses nomes são fictícios e qualquer semelhança com nomes e endereços utilizados por uma empresa real é mera coincidência.

#### <span id="page-54-0"></span>LICENÇA DE COPYRIGHT:

Estas informações contêm programas de aplicativos de amostra na linguagem fonte, ilustrando as técnicas de programação em diversas plataformas operacionais. Você pode copiar, modificar e distribuir esses programas de exemplo sem a necessidade de pagar à IBM, com objetivos de desenvolvimento, utilização, marketing ou distribuição de programas aplicativos em conformidade com a interface de programação do aplicativo para a plataforma operacional para a qual os programas de exemplo são criados. Esses exemplos não foram testados completamente em todas as condições. Portanto, a IBM não pode garantir ou implicar a confiabilidade, manutenção ou função destes programas. Os programas de exemplo são fornecidos "NO ESTADO EM QUE SE ENCONTRAM", sem garantia de nenhum tipo. A IBM não se responsabilizará por nenhum dano derivado do uso dos programas de exemplo.

Cada cópia ou parte deste programas de exemplo ou qualquer trabalho derivado deve incluir um aviso de direitos autorais com os dizeres:

© (nome da empresa) (ano). Partes deste código são derivadas dos Programas de Exemplo da IBM Corp.

© Copyright IBM Corp. \_enter the year or years\_. Todos os direitos reservados.

Se estiver visualizando esta cópia digital das informações, as fotografias e as ilustrações coloridas podem não aparecer.

### **Marcas Registradas**

IBM, o logotipo IBM e ibm.com são marcas ou marcas registradas da International Business Machines Corp., registradas em várias jurisdições no mundo todo. Outros nomes de produtos e serviços podem ser marcas registradas da IBM ou outras empresas. Uma lista atual de marcas registradas IBM está disponível na web em "Copyright and trademark information" em [http://www.ibm.com/legal/us/en/](http://www.ibm.com/legal/us/en/copytrade.shtml) [copytrade.shtml.](http://www.ibm.com/legal/us/en/copytrade.shtml)

Microsoft, Word e Outlook são marcas registradas da Microsoft Corporation nos Estados Unidos e/ou em outros países.

Outros nomes podem ser marcas registradas de seus respectivos proprietários. Outros nomes de empresas, produtos e serviços podem ser marcas registradas ou marcas de serviços de terceiros.

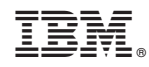

Impresso no Brasil